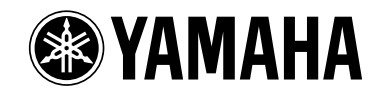

# Clavinova CLP-220

# **Brugervejledning**

#### **VIGTIGT**

#### **Kontrollér netspændingen**

Kontrollér, at den lokale netspænding svarer til den spænding, der er angivet på typeskiltet på bundpladen. I nogle områder kan instrumentet være leveret med en spændingsomskifter, der er placeret på bagsiden af hovedenheden tæt på strømforsyningsledningen. Kontrollér, at spændingsomskifteren er indstillet på den netspænding, der findes der, hvor instrumentet skal bruges. Omskifteren er indstillet på 240 V, når enheden leveres. Foretag indstillingen med en flad skuretrækker ved at dreje omskifterkontakten, til den korrekte spænding står ud for pilen på panelet.

# **SPECIAL MESSAGE SECTION**

<span id="page-1-2"></span><span id="page-1-1"></span><span id="page-1-0"></span>**PRODUCT SAFETY MARKINGS:** Yamaha electronic products may have either labels similar to the graphics shown below or molded/stamped facsimiles of these graphics on the enclosure. The explanation of these graphics appears on this page. Please observe all cautions indicated on this page and those indicated in the safety instruction section.

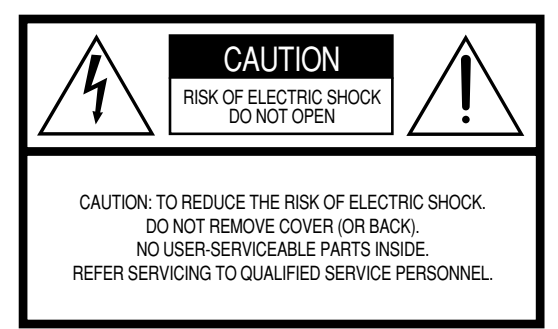

See bottom of Keyboard enclosure for graphic symbol markings.

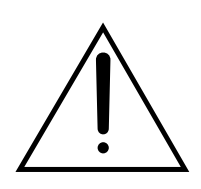

The exclamation point within the equilateral triangle is intended to alert the user to the presence of important operating and maintenance (servicing) instructions in the literature accompanying the product.

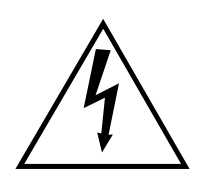

The lightning flash with arrowhead symbol, within the equilateral triangle, is intended to alert the user to the presence of uninsulated "dangerous voltage" within the product's enclosure that may be of sufficient magnitude to constitute a risk of electrical shock.

**IMPORTANT NOTICE:** All Yamaha electronic products are tested and approved by an independent safety testing laboratory in order that you may be sure that when it is properly installed and used in its normal and customary manner, all foreseeable risks have been eliminated. DO NOT modify this unit or commission others to do so unless specifically authorized by Yamaha. Product performance and/or safety standards may be diminished. Claims filed under the expressed warranty may be denied if the unit is/has been modified. Implied warranties may also be affected.

**SPECIFICATIONS SUBJECT TO CHANGE:** The information contained in this manual is believed to be correct at the time of printing. However, Yamaha reserves the right to change or modify any of the specifications without notice or obligation to update existing units.

**ENVIRONMENTAL ISSUES:** Yamaha strives to produce products that are both user safe and environmentally friendly. We sincerely believe that our products and the production methods used to produce them, meet these goals. In keeping with both the letter and the spirit of the law, we want you to be aware of the following:

**Battery Notice:** This product MAY contain a small nonrechargable battery which (if applicable) is soldered in place. The average life span of this type of battery is approximately five years. When replacement becomes necessary, contact a qualified service representative to perform the replacement.

**Warning:** Do not attempt to recharge, disassemble, or incinerate this type of battery. Keep all batteries away from children. Dispose of used batteries promptly and as regulated by applicable laws. Note: In some areas, the servicer is required by law to return the defective parts. However, you do have the option of having the servicer dispose of these parts for you.

**Disposal Notice:** Should this product become damaged beyond repair, or for some reason its useful life is considered to be at an end, please observe all local, state, and federal regulations that relate to the disposal of products that contain lead, batteries, plastics, etc.

**NOTICE:** Service charges incurred due to lack of knowledge relating to how a function or effect works (when the unit is operating as designed) are not covered by the manufacturer's warranty, and are therefore the owners responsibility. Please study this manual carefully and consult your dealer before requesting service.

**NAME PLATE LOCATION:** The graphic below indicates the location of the name plate. The model number, serial number, power requirements, etc., are located on this plate. You should record the model number, serial number, and the date of purchase in the spaces provided below and retain this manual as a permanent record of your purchase.

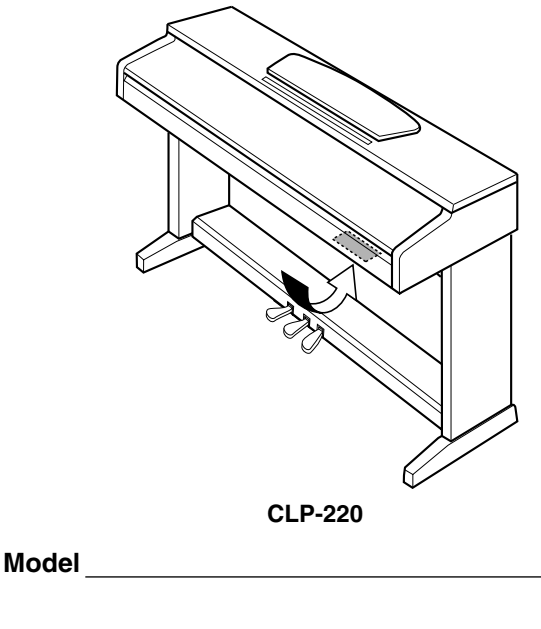

**Serial No.**

**Purchase Date**

# <span id="page-2-1"></span>**SIKKERHEDSFORSKRIFTER**

### <span id="page-2-0"></span>*LÆS FORSKRIFTERNE GRUNDIGT, INDEN DU TAGER INSTRUMENTET I BRUG*

\* Opbevar manualen et sikkert sted til senere brug.

# *ADVARSEL*

**Følg altid nedenstående grundlæggende sikkerhedsforskrifter for at mindske risikoen for alvorlig personskade eller dødsfald på grund af elektrisk stød, kortslutning, skader, brand eller andre farer. Disse sikkerhedsforskrifter omfatter, men er ikke begrænset til, følgende:**

#### **Strømforsyning/strømledning**

- Instrumentet må kun tilsluttes den angivne korrekte forsyningsspænding. Den korrekte spænding er trykt på instrumentets fabriksskilt.
- Kontrollér stikket med jævne mellemrum, og fjern evt. ophobet støv og snavs.
- Brug kun den medfølgende strømledning og det medfølgende stik.
- Strømledningen må ikke anbringes i nærheden af varmekilder, f.eks. varmeapparater eller radiatorer. Ledningen må ikke bøjes eller på anden måde beskadiges. Anbring ikke tunge genstande på ledningen, og lad den ikke ligge på steder, hvor man kan træde på den, snuble over den eller rulle genstande hen over den.

#### **Må ikke åbnes**

• Du må ikke åbne instrumentet, forsøge at afmontere de indvendige dele eller ændre dem på nogen måde. Instrumentet indeholder ingen dele, der kan serviceres af brugeren. Hvis instrumentet ikke fungerer korrekt, skal du straks holde op med at bruge det og indlevere det til et autoriseret Yamahaserviceværksted.

#### <span id="page-2-2"></span>**Vand og fugt**

- Instrumentet må ikke udsættes for regn eller bruges i våde eller fugtige omgivelser. Stil ikke beholdere med væske på instrumentet, da væsken kan trænge ind gennem instrumentets åbninger, hvis beholderen vælter.
- Isæt eller udtag aldrig stikket med våde hænder.

#### **Brandfare**

• Anbring aldrig brændende genstande, f.eks. stearinlys, på instrumentet. Brændende genstande kan vælte og forårsage brand.

#### **Unormal funktion**

• Hvis strømledningen eller stikket bliver flosset eller på anden måde beskadiget, hvis lyden pludselig forsvinder, når du bruger instrumentet, eller hvis du bemærker en usædvanlig lugt eller røg, skal du omgående slukke instrumentet på afbryderen, tage stikket ud af stikkontakten og indlevere instrumentet til et autoriseret Yamaha-serviceværksted.

# *FORSIGTIG*

**Følg altid nedenstående grundlæggende sikkerhedsforskrifter for at mindske risikoen for personskade på dig selv eller andre samt skade på instrumentet eller andre genstande. Disse sikkerhedsforskrifter omfatter, men er ikke begrænset til, følgende:**

#### **Strømforsyning/strømledning**

- Tag aldrig fat om ledningen, når du tager stikket ud af instrumentet eller stikkontakten, men tag fat om selve stikket. Hvis du trækker i ledningen, kan den tage skade.
- Tag stikket ud af stikkontakten i tordenvejr, eller hvis instrumentet ikke skal bruges i længere tid.
- Sæt ikke instrumentet i et fordelerstik, da det kan medføre forringet lydkvalitet eller overophedning af fordelerstikket.

#### **Samling**

• Læs den medfølgende dokumentation om samlingsprocessen omhyggeligt. Hvis du ikke samler instrumentet korrekt, kan det medføre skader på instrumentet eller personskade.

#### **Placering**

- Instrumentet må ikke udsættes for støv, vibrationer eller stærk kulde eller varme (f.eks. direkte sollys, varmeapparater eller en bil i dagtimerne), da det kan beskadige panelet eller de indvendige komponenter.
- Brug ikke instrumentet i nærheden af fjernsyn, radio, stereoanlæg, mobiltelefoner eller andre elektriske apparater, da disse kan afgive støj.
- Instrumentet skal placeres, så det står stabilt og ikke kan vælte.
- Fjern alle tilsluttede kabler, inden du flytter instrumentet.
- Sørg for at placere instrumentet i nærheden af den stikkontakt, du vil bruge. Hvis der opstår problemer eller fejl, skal du omgående slukke instrumentet på afbryderen og tage stikket ud af stikkontakten.

#### **Tilslutninger**

• Sluk for strømmen til andre elektroniske komponenter, før du slutter instrumentet til dem. Skru helt ned for lydstyrken for alle komponenter, før du tænder eller slukker for strømmen. Indstil lydstyrken for alle komponenter ved at skrue helt ned for dem og derefter gradvist hæve lydniveauerne, mens du spiller på instrumentet, til det ønskede lydniveau er nået.

#### **Vedligeholdelse**

• Til rengøring af instrumentet skal du anvende en blød, tør eller let fugtet klud. Brug ikke fortynder, opløsningsmidler, rengøringsmidler eller klude, der indeholder kemikalier.

#### **Retningslinjer for brug**

- Pas på, at du ikke får fingrene i klemme i tangentlåget. Stik aldrig fingre eller hænder ind i sprækker i tangentlåget eller instrumentet.
- Stik aldrig papir, metalgenstande eller andre genstande ind i sprækker i tangentlåget, panelet eller tangenterne. Hvis det sker, skal du omgående slukke for strømmen og tage stikket ud af stikkontakten. Indlever herefter instrumentet til eftersyn på et autoriseret Yamaha-serviceværksted.
- Anbring ikke genstande af vinyl, plast eller gummi på instrumentet, da de kan misfarve panelet eller tangenterne.
- Læn dig ikke med din fulde vægt op ad instrumentet, stil ikke tunge genstande på instrumentet, og tryk ikke for hårdt på knapperne, kontakterne eller stikkene.
- Brug ikke instrumentet i længere tid ved et højt eller ubehageligt lydniveau, da det kan medføre permanente høreskader. Søg læge, hvis du oplever nedsat hørelse eller ringen for ørerne.

#### **Brug af klaverbænken (hvis den medfølger)**

- Klaverbænken skal placeres, så den står stabilt og ikke kan vælte.
- Brug ikke klaverbænken som legetøj, og stil dig ikke på den. Hvis den bruges som værktøj eller trappestige til andre formål, kan det resultere i ulykker eller personskade.
- For at undgå ulykker eller personskade må der kun sidde én person på klaverbænken ad gangen.
- Hvis skruerne på klaverbænken løsner sig efter længere tids brug, skal du stramme dem med jævne mellemrum ved hjælp af det medfølgende værktøj.

#### **Lagring af data**

#### **Lagring og sikkerhedskopiering af data**

<span id="page-3-0"></span>• Data i instrumentets interne hukommelse kan gå tabt på grund af betjeningsfejl eller funktionssvigt. Husk at gemme alle vigtige data på eksterne medier via en computer tilsluttet instrumentet [\(side 31](#page-30-0)).

<span id="page-3-1"></span>Yamaha kan ikke holdes ansvarlig for skader, der skyldes forkert brug af eller ændringer af instrumentet, eller data, der er gået tabt eller ødelagt.

Sluk altid for strømmen, når instrumentet ikke er i brug.

### **Velkommen**

Tak, fordi du har købt et Yamaha Clavinova! Vi anbefaler, at du læser denne brugervejledning, for at du kan få mest mulig glæde af instrumentets avancerede og praktiske funktioner.

Vi anbefaler også, at brugervejledningen opbevares et sikkert og praktisk sted, så den er let at finde, når du skal bruge den.

# <span id="page-4-0"></span>**Om denne brugervejledning**

Denne vejledning har tre hovedafsnit: "Introduktion", "Detaljerede indstillinger" og "Appendiks".

#### **Introduktion ([side 2](#page-1-0)):**

Læs dette afsnit først.

#### **Detaljerede indstillinger [\(side 13](#page-12-0)):**

I dette afsnit forklares det, hvordan man laver detaljerede indstillinger for de forskellige funktioner.

#### **Appendiks ([side 39\)](#page-38-0):**

Dette afsnit indeholder referencemateriale.

- \* Modellen CLP-220 bliver omtalt som CLP/Clavinova i denne brugervejledning.
- \* De illustrationer, der er vist i denne brugervejledning, er kun vejledende og kan være forskellige fra dem, der vises på dit instrument.

#### **ANGIVELSE AF OPHAVSRET**

Dette produkt indeholder og anvender computerprogrammer og indhold, som Yamaha har ophavsretten til, eller til hvilket Yamaha har licens til at bruge andres ophavsret. Sådant ophavsretligt beskyttet materiale omfatter, men er ikke begrænset til, al computersoftware, MIDI-filer og WAVE-data. Sådanne programmer og sådant indhold må kun bruges privat og i overensstemmelse med den gældende lovgivning. Overholdes dette ikke, kan det få retslige konsekvenser. FORSØG IKKE AT FREMSTILLE, DISTRIBUERE ELLER ANVENDE ULOVLIGE KOPIER. Uautoriseret kopiering af software beskyttet af copyright til anden brug end brugerens egen brug er ulovlig.

#### **Varemærker:**

- Apple og Macintosh er varemærker tilhørende Apple Computer, Inc.
- Windows er et registreret varemærke tilhørende Microsoft® Corporation.
- Alle andre varemærker ejes af de respektive indehavere.

# <span id="page-5-0"></span>**Indhold**

### **[Introduktion](#page-1-1)**

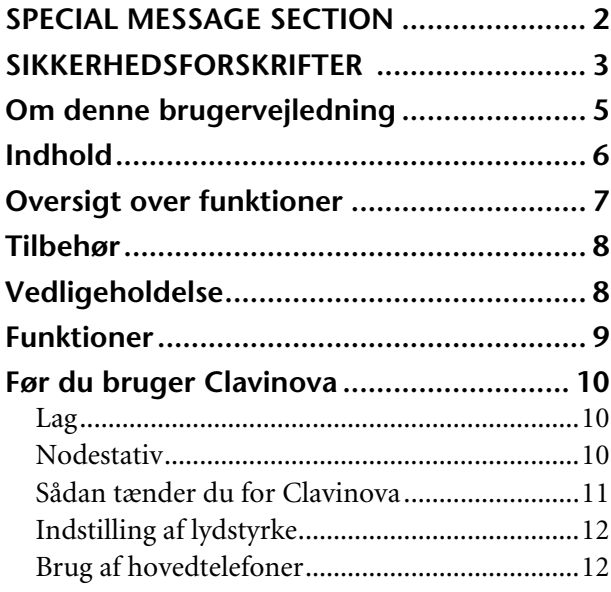

# **[Detaljerede indstillinger](#page-12-1)**

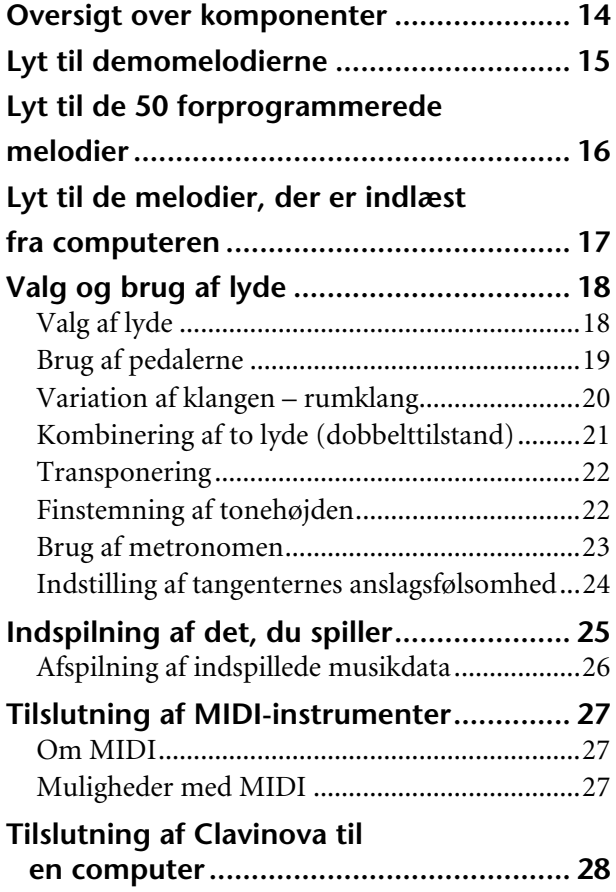

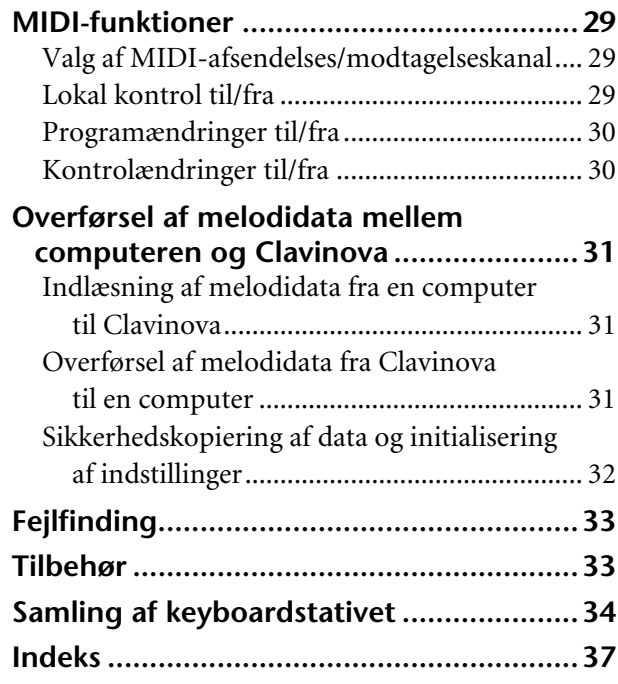

### **[Appendiks](#page-38-1)**

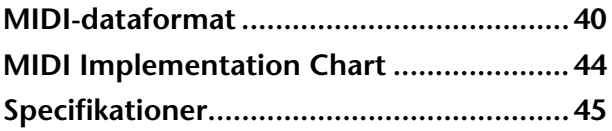

# <span id="page-6-0"></span>**Oversigt over funktioner**

Brug denne oversigt til at finde sider, der kan være nyttige til dit formål og i din situation.

#### **Aflytning**

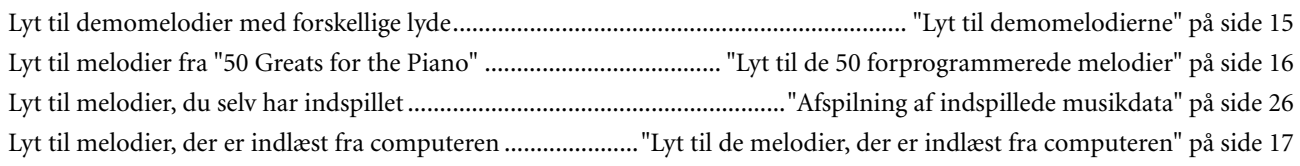

#### **Spil**

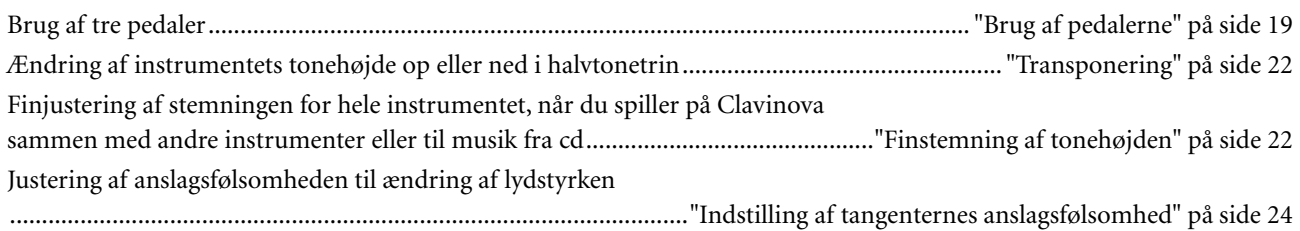

### **Valg af andre lyde**

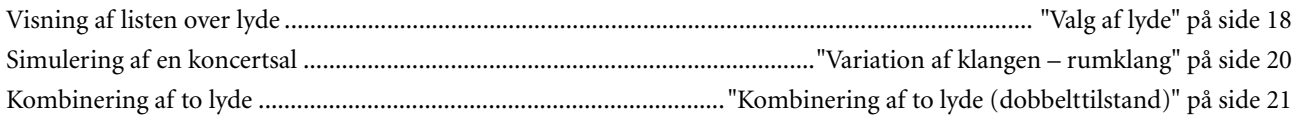

#### **Øvning**

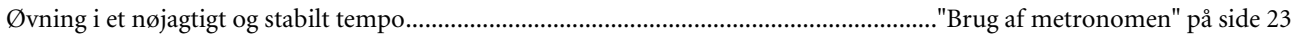

#### **Indspilning**

Indspilning af det, du spiller.....................................................................................[."Indspilning af det, du spiller" på side 25](#page-24-1)

#### **Tilslutning af Clavinova til andre enheder**

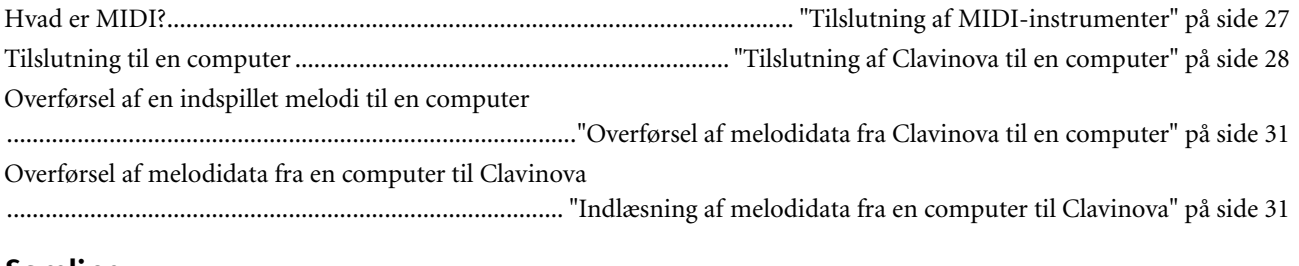

#### **Samling**

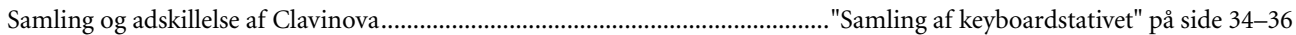

# <span id="page-7-2"></span><span id="page-7-0"></span>**Tilbehør**

- Nodebogen "50 Greats for the Piano"
- Brugervejledning Denne brugervejledning indeholder samtlige instruktioner til betjening af Clavinova.
- Kvikguide
- Krog til hovedtelefoner
- Løsdele til samling

# <span id="page-7-1"></span>**Vedligeholdelse**

Rengør instrumentet ved hjælp af en tør eller let fugtig blød klud (skal vrides grundigt).

### *FORSIGTIG*

Brug ikke rensebenzin, fortynder, rengøringsmidler eller kemisk behandlede klude til rengøring. Anbring ikke genstande af vinyl, plast eller gummi på instrumentet.

Hvis du gør det, kan panelet eller tangenterne blive misfarvede eller tage skade.

### *FORSIGTIG*

Før du tager Clavinova i brug, skal du læse "Sikkerhedsforskrifter" på side [3](#page-2-1) – [4.](#page-3-0)

#### **E** Stemning

I modsætning til et akustisk klaver skal Clavinova ikke stemmes. Det stemmer altid.

#### <span id="page-7-3"></span>**Transport**

Hvis du flytter, er det nemt at tage Clavinova med. Du kan enten flytte det, som det er (i samlet tilstand), eller adskilt. Under transporten skal instrumentet ligge vandret. Det må ikke stilles op ad en væg eller stilles på højkant. Instrumentet må ikke udsættes for kraftige rystelser eller stød.

# <span id="page-8-0"></span>**Funktioner**

Digitalklaveret Yamaha Clavinova CLP-220 har en uforlignelig, naturtro lyd og usædvanligt naturlige spilleegenskaber, der minder om et flygels. Yamahas originale lydmodulteknologi "**AWM Stereo Sampling**" giver detaljerede, musikalske lyde, og tangentvægten er forskellig alt efter tangentens placering på det særlige "**Graded Hammer**"-klaviatur. To af klaverlydene, "Grand Piano 1" og "Grand Piano 2", indeholder helt nye samples fra et koncertflygel i fuld størrelse. Lyden "Electric Piano 1" har forskellige samples til forskellige typer anslag (Dynamic Sampling). Den bruger med andre ord forskellige samples alt efter, hvor hurtigt eller hårdt du slår tangenterne an. Lyden i CLP-220 er utroligt tæt på lyden i et ægte akustisk klaver.

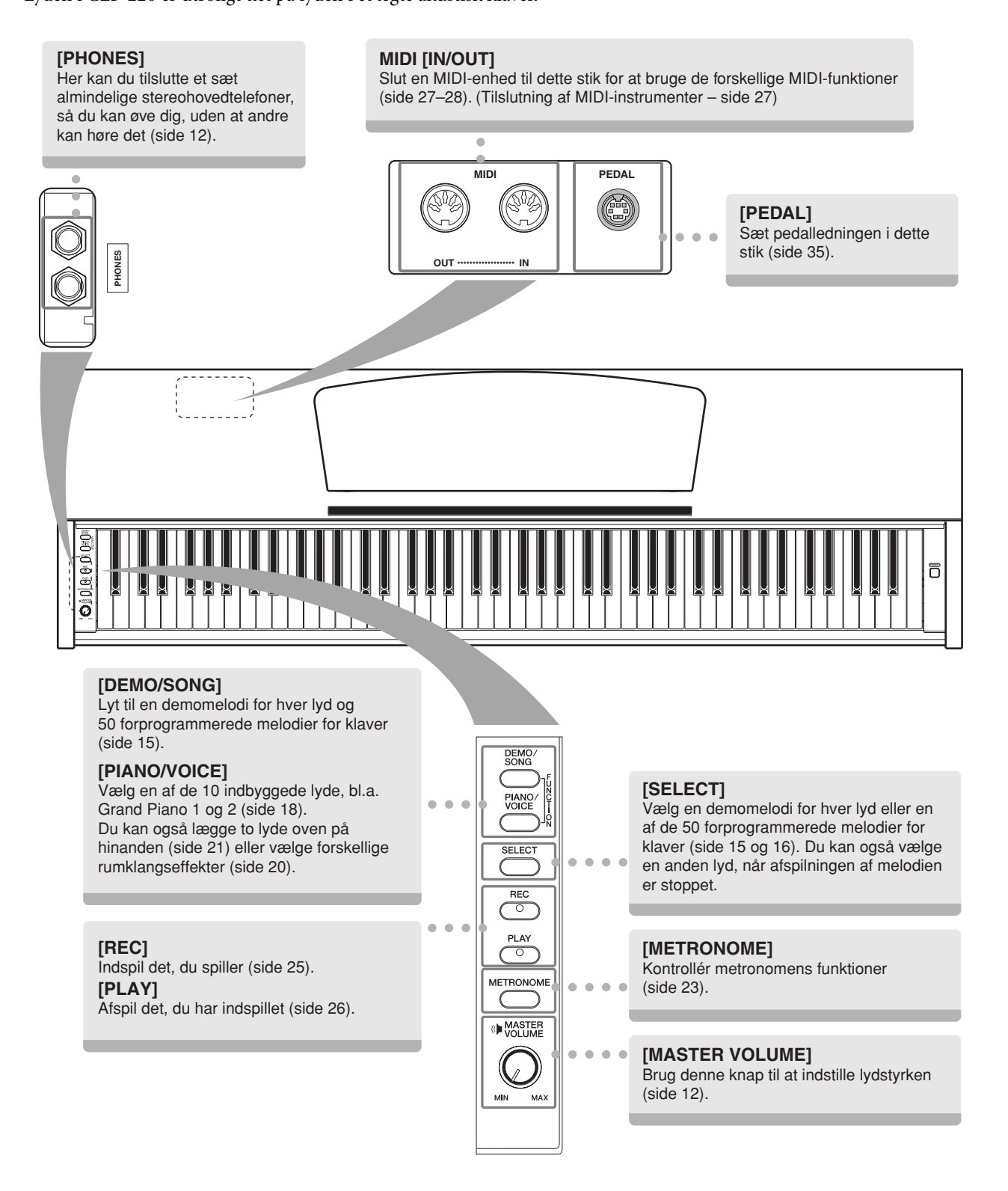

# <span id="page-9-2"></span><span id="page-9-1"></span>**Før du bruger Clavinova**

# **Låg**

#### **Sådan åbnes låget over tangenterne:**

Løft en smule op i låget, og tryk derefter ind på det, så det glider ind.

#### **Sådan lukkes låget over tangenterne:**

Træk låget ud mod dig selv, og sænk det forsigtigt ned over tangenterne.

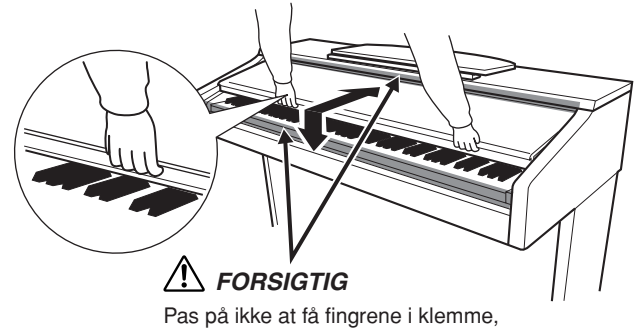

når du åbner eller lukker låget.

 $\overline{\phantom{a}}$ 

### *FORSIGTIG*

Hold låget med begge hænder, når du åbner og lukker det. Slip det ikke, før det er helt åbent eller lukket. Pas på ikke at få fingrene i klemme (dine egne eller andres, pas især på med børn) mellem låget og klaveret.

#### $\mathbf{I}$  *FORSIGTIG*

 $\overline{\phantom{a}}$ 

Anbring ikke genstande af f.eks. papir eller metal oven på låget. Små genstande kan falde fra låget og ind i selve klaveret, når låget åbnes, og kan være næsten umulige at fjerne. Genstandene kan forårsage elektrisk stød, kortslutning, brand eller anden alvorlig skade på instrumentet.

# <span id="page-9-3"></span><span id="page-9-0"></span>**Nodestativ**

#### **Sådan sættes nodestativet op:**

- **1.** Træk nodestativet så langt op mod dig selv, som det kan komme.
- **2.** Vip de to metalstøtter bag på nodestativet i venstre og højre side ned.
- **3.** Vip nodestativet tilbage, så det hviler på de to metalstøtter.

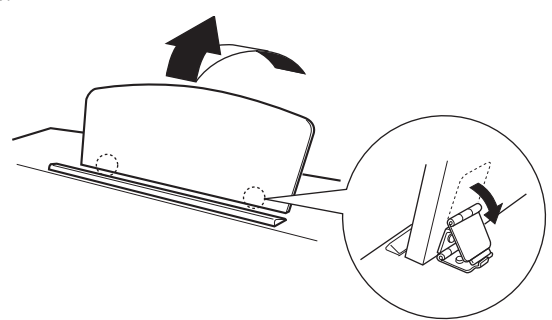

#### **Sådan sænkes nodestativet:**

- **1.** Træk nodestativet så langt op mod dig selv, som det kan komme.
- **2.** Løft de to metalstøtter (på bagsiden af nodestativet).
- **3.** Vip forsigtigt nodestativet tilbage, indtil det ligger helt ned.

### *FORSIGTIG*

Brug ikke nodestativet, når det er halvt løftet. Når du sænker nodestativet, skal du ikke slippe det, før det er helt nede.

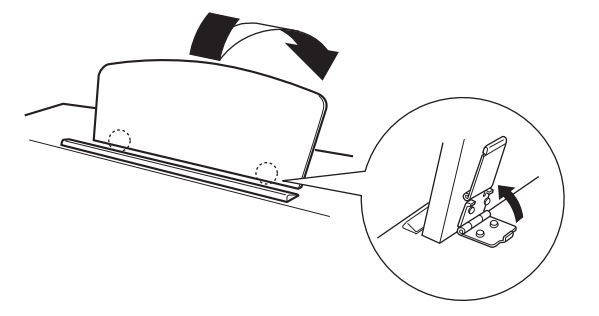

# <span id="page-10-1"></span><span id="page-10-0"></span>**Sådan tænder du for Clavinova**

#### **1. Tilslut strømforsyningsledningen.**

Sæt stikkene i enderne af ledningen i: det ene i instrumentets strømforsyningsstik og det andet i en almindelig stikkontakt.

Der kan medfølge et overgangsstik med ben, der er tilpasset stikkontakternes udformning i det område, hvor instrumentet skal bruges.

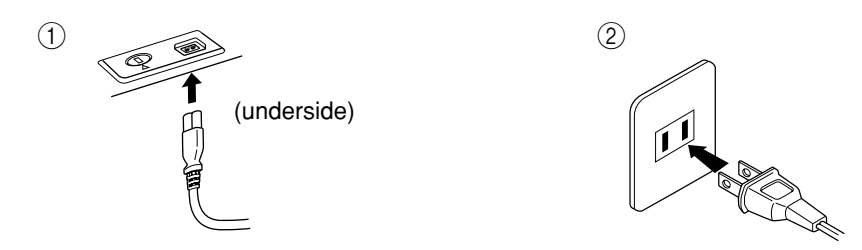

(Udformningen af stikket kan afvige lokalt).

### *FORSIGTIG*

Kontrollér, at CLP-220 er indstillet til den netspænding, der findes i det område, klaveret skal bruges i (som angivet på navneskiltet på bundpladen). I nogle områder kan instrumentet være leveret med en spændingsomskifter, der er placeret på instrumentets bundplade tæt på strømforsyningsledningen. Kontrollér, at spændingsomskifteren er indstillet til den netspænding, der findes, hvor CLP-220 skal bruges. Hvis instrumentet tilsluttes en forkert vekselspænding, kan de indvendige dele tage alvorlig skade, og der kan være fare for elektrisk stød!

Brug kun den strømforsyningsledning, der følger med CLP-220. Hvis den medfølgende strømforsyningsledning går tabt eller bliver beskadiget, skal du kontakte din Yamaha-forhandler. Brug af en forkert type ledning kan resultere i fare for brand og elektrisk stød! Hvilken type strømforsyningsledning, der følger med CLP-220, afhænger af, hvilket land CLP-220 er købt i. (I nogle områder kan der medfølge et overgangsstik, hvis ben er tilpasset stikkontakterne i det område, hvor CLP-220 skal anvendes).

Der må IKKE foretages ændringer af det stik, der leveres sammen med CLP-220. Hvis stikket ikke passer til stikkontakten, skal du lade en autoriseret installatør montere en anden stikkontakt.

#### **2. Tænd for klaveret.**

#### Tryk på **[POWER]**-knappen.

• Strømindikatoren, der sidder på klaverets forside i venstre side, tændes.

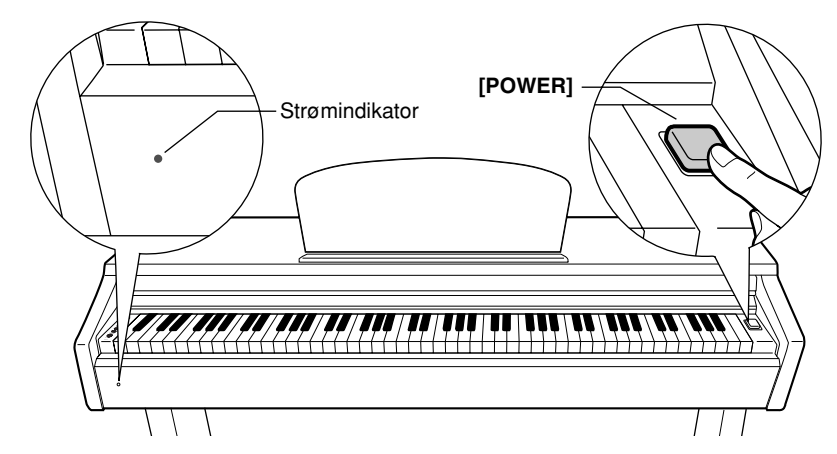

<span id="page-10-2"></span>Tryk på **[POWER]**-knappen igen for at slukke for strømmen.

• Strømindikatoren slukkes.

#### **Strømindikator**

Hvis du glemmer at slukke for klaveret og lukker låget over tangenterne, forbliver strømindikatoren tændt for at vise, at instrumentet stadig er tændt.

# <span id="page-11-2"></span><span id="page-11-0"></span>**Indstilling af lydstyrke**

Når du begynder at spille, kan du indstille et behageligt lydniveau med **[MASTER VOLUME]**-knappen.

<span id="page-11-4"></span>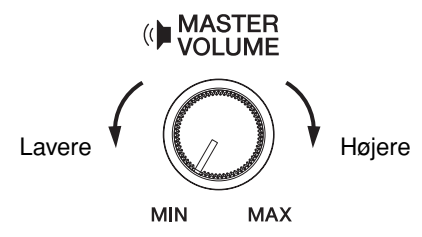

### *FORSIGTIG*

Brug ikke Clavinova i længere tid ved et højt lydniveau, da det kan medføre høreskader.

# <span id="page-11-5"></span><span id="page-11-3"></span><span id="page-11-1"></span>**Brug af hovedtelefoner**

Slut et sæt hovedtelefoner til et af **[PHONES]**-stikkene. Der er to **[PHONES]**-stik. Du kan tilslutte to sæt almindelige stereohovedtelefoner. (Hvis du kun skal bruge ét par, kan de sættes i et hvilket som helst af stikkene).

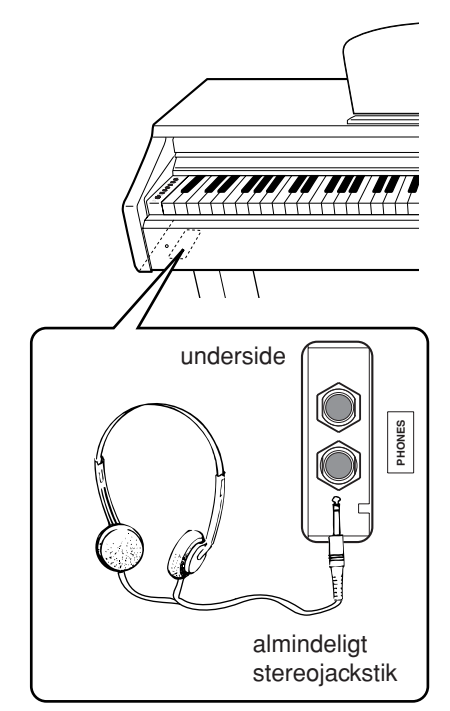

#### **Brug af krogen til hovedtelefoner**

CLP-220 leveres med en krog til ophængning af hovedtelefonerne på Clavinova. Skru krogen på med de to medfølgende skruer (4 × 10 mm) som vist på illustrationen.

### *FORSIGTIG*

Hæng ikke andet end hovedtelefonerne på krogen, da Clavinova eller krogen ellers kan blive beskadiget.

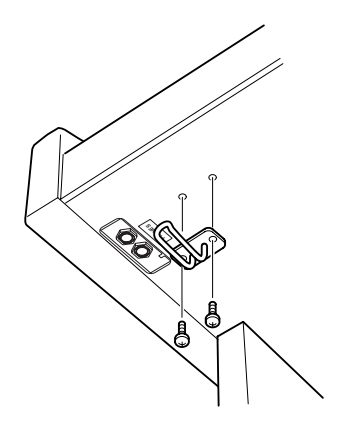

# <span id="page-12-1"></span><span id="page-12-0"></span>**Detaljerede indstillinger**

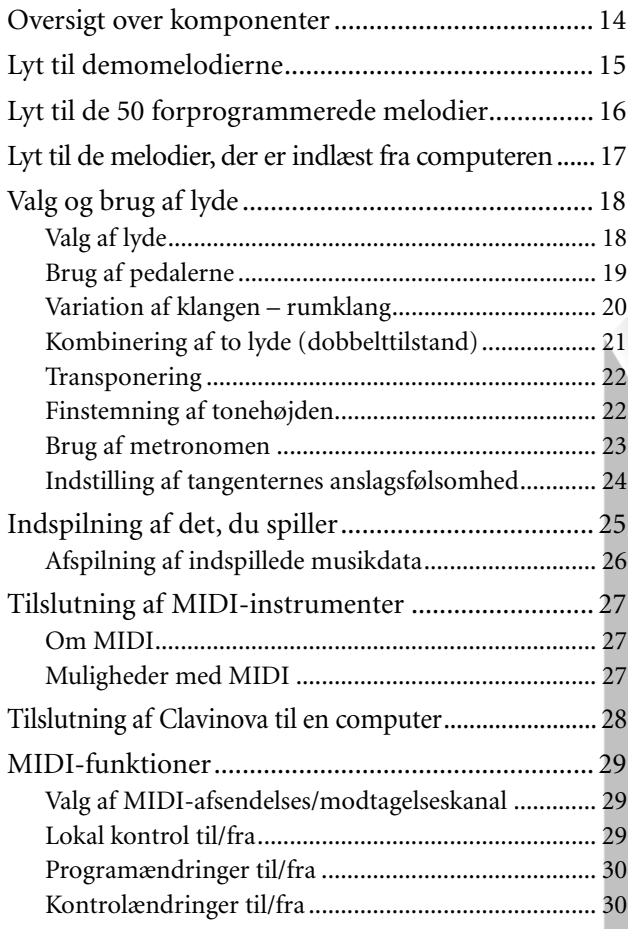

I dette afsnit forklares det, hvordan man laver detaljerede indstillinger for de forskellige funktioner.

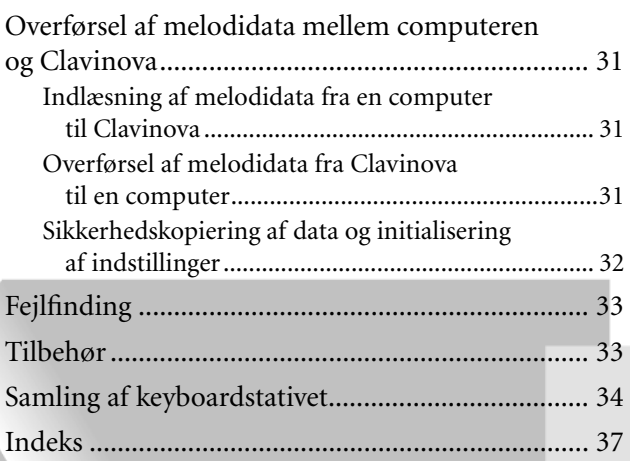

# <span id="page-13-1"></span><span id="page-13-0"></span>**Oversigt over komponenter**

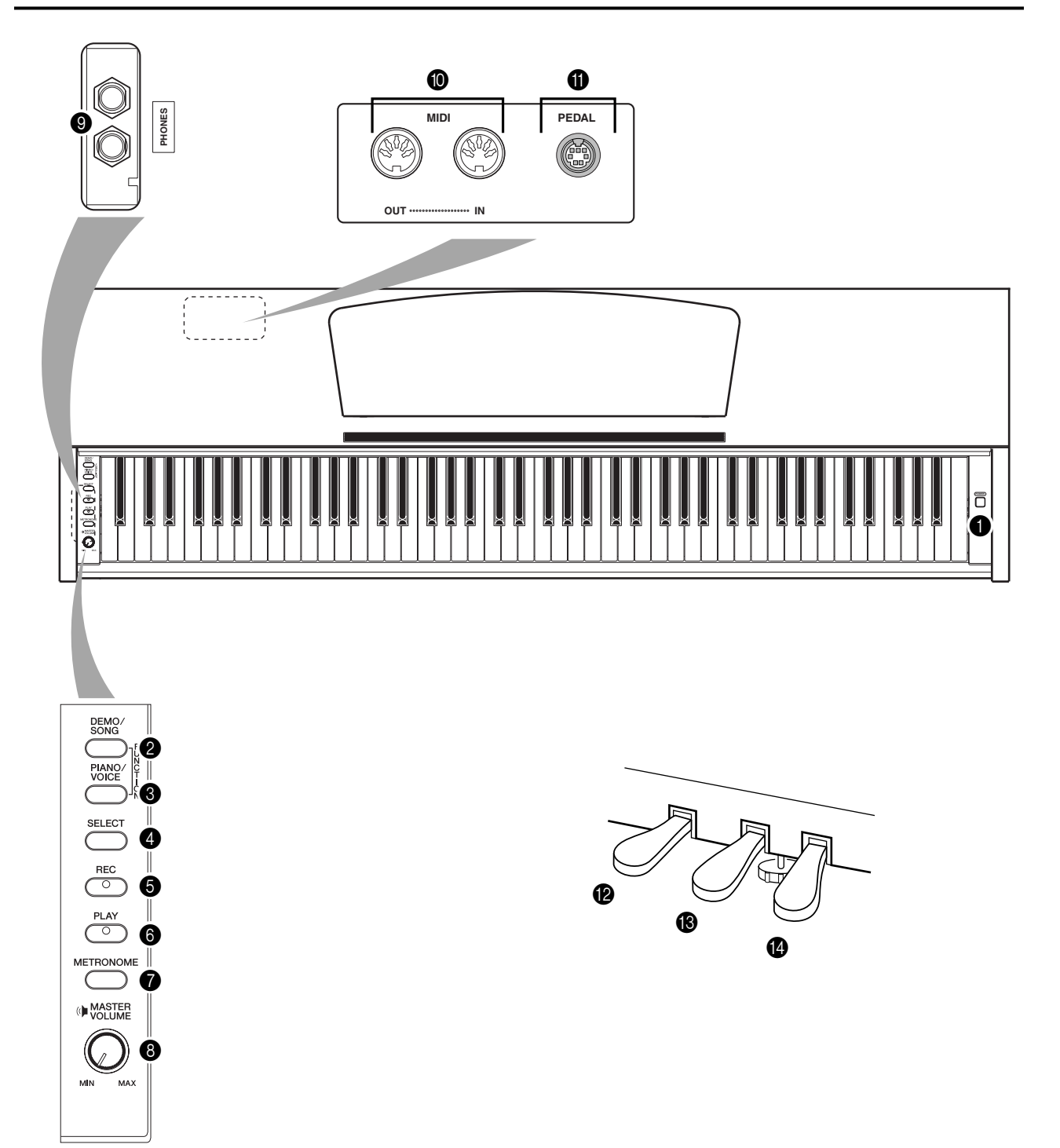

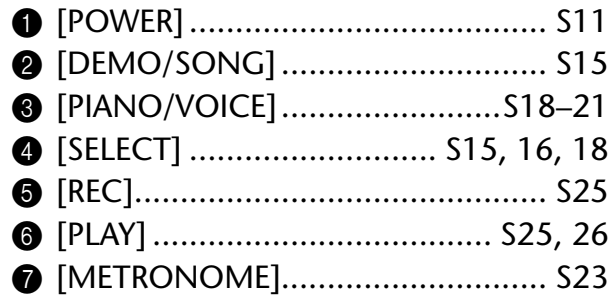

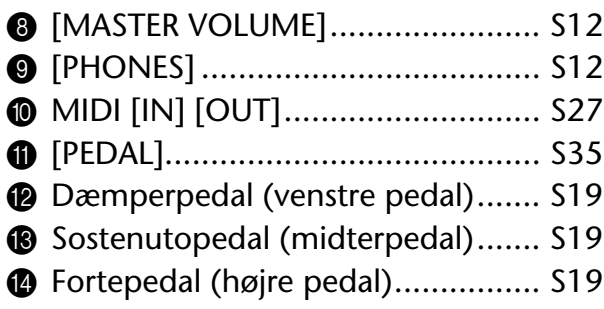

# <span id="page-14-2"></span><span id="page-14-1"></span><span id="page-14-0"></span>**Lyt til demomelodierne**

CLP-220 indeholder demomelodier, der effektivt demonstrerer alle instrumentets lyde.

### **Fremgangsmåde**

### **1. Tænd for strømmen.**

(Hvis instrumentet ikke er tændt) Tryk på **[POWER]**-knappen. Når du begynder at spille, kan du indstille et behageligt lydniveau med **[MASTER VOLUME]**-knappen.

# **2. Start afspilningen af en demomelodi.**

Tryk på **[DEMO/SONG]**-knappen. Demomelodien for den aktuelt valgte lyd afspilles.

# **3. Vælg og afspil en demomelodi.**

Under afspilningen af en demomelodi kan du trykke på **[SELECT]**-knappen for at vælge og afspille den næste demomelodi. Hvis du vil vælge en bestemt demomelodi blandt demomelodierne for de 10 lyde, skal du trykke på en af tangenterne mellem C1 og A1, mens du holder

<span id="page-14-4"></span>**[DEMO/SONG]**-knappen nede.

 $\Rightarrow$  Den valgte melodi afspilles. Afspilningen starter med den valgte melodi og fortsætter herefter i følgende rækkefølge: demomelodierne for de øvrige lyde, de 50 forprogrammerede melodier for klaver og eventuelle melodier indlæst fra en computer. Afspilningen vender herefter tilbage til den første demomelodi og gentages, til du stopper den.

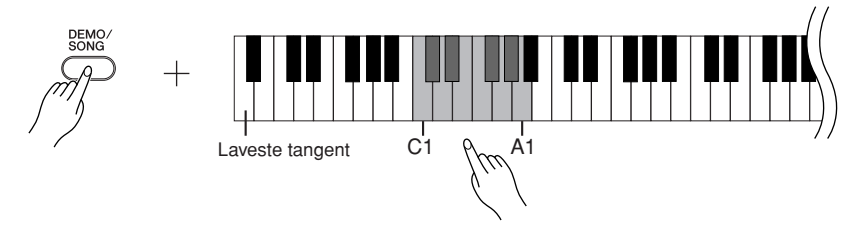

#### **Demomelodier**

Hver af de 10 lyde har sin egen demomelodi, der demonstrerer den pågældende lyd. Se ["Valg af lyde" på side 18.](#page-17-1)

De demomelodier, der vises nedenfor, er omarrangerede uddrag af originalkompositionerne.

<span id="page-14-3"></span>Alle øvrige demomelodier er originalkompositioner ejet af Yamaha (©2005 Yamaha Corporation).

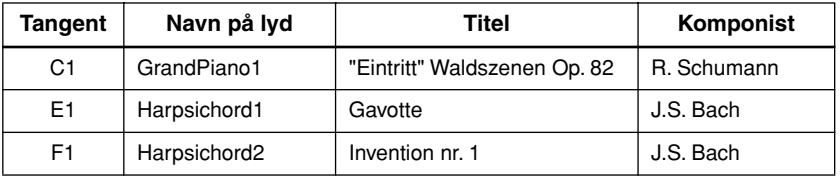

#### **Indstilling af lydstyrken**

Brug **[MASTER VOLUME]**-knappen til at justere lydstyrken.

### **4. Stop afspilningen af demomelodien.**

Tryk på **[DEMO/SONG]**-knappen for at standse afspilningen.

Se listen over lyde på [side 18](#page-17-3)  for at få yderligere oplysninger om kendetegnene ved hver forprogrammeret lyd.

Tempoet i demomelodierne kan ikke justeres.

Demomelodierne overføres ikke via MIDI.

# <span id="page-15-2"></span><span id="page-15-1"></span><span id="page-15-0"></span>**Lyt til de 50 forprogrammerede melodier**

Clavinova indeholder musikdata for de 50 klavermelodier samt for demomelodierne for lydene. Du kan enten bare lytte til melodierne eller slå dem op i det medfølgende hæfte "50 Greats for the Piano", der indeholder noder til de 50 forprogrammerede melodier.

### **Fremgangsmåde**

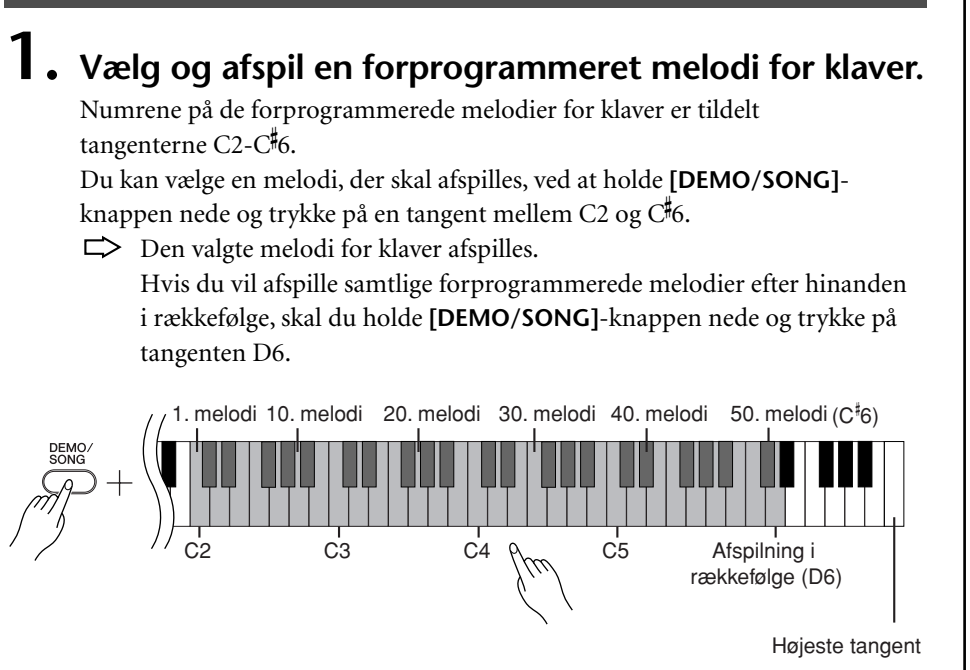

<span id="page-15-3"></span>Tryk på **[SELECT]**-knappen for at skifte til den næste klavermelodi.

#### **Indstilling af lydstyrken**

Brug **[MASTER VOLUME]**-knappen til at justere lydstyrken.

# **2. Stop afspilningen.**

Hvis du vil stoppe afspilningen, skal du trykke på **[DEMO/SONG]**-knappen. • Hvis du vil afspille andre melodier, skal du se procedure **1** ovenfor.

#### **Melodi:**

På Clavinova betyder ordet "melodi" et stykke musik. Begrebet omfatter også demomelodier og de 50 forprogrammerede melodier for klaver.

Du kan spille på tangenterne samtidig med afspilningen af den forprogrammerede melodi. Du kan ændre den lyd, der bruges, når du spiller på tangenterne.

Standardtempoet vælges automatisk, når der vælges en ny forprogrammeret melodi, og når afspilningen af den nye forprogrammerede melodi startes.

Se [side 23](#page-22-3) for at få oplysninger om justering af tempoet ved afspilning af forprogrammerede melodier.

Hvis du vælger en anden melodi (eller når afspilningen af en ny melodi starter under afspilning af flere melodier), vælges den tilhørende indstilling for rumklang.

De 50 forprogrammerede melodier for klaver overføres ikke via MIDI.

# <span id="page-16-2"></span><span id="page-16-1"></span><span id="page-16-0"></span>**Lyt til de melodier, der er indlæst fra computeren**

Du kan overføre melodidata fra computeren til Clavinova og afspille melodierne. (Se [side 31](#page-30-4) for at få yderligere oplysninger om at indlæse melodidata fra computeren).

### **Fremgangsmåde**

### **1. Vælg og afspil en melodi.**

Melodinumrene (1 til 10) tildeles tangenterne D#6-C7 (se nedenstående illustration).

Du kan vælge en melodi, der skal afspilles, ved at holde **[DEMO/SONG]** knappen nede og trykke på en tangent mellem D#6 og C7.

 $\Rightarrow$  Den valgte melodi afspilles.

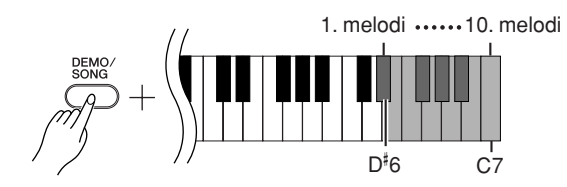

#### **Indstilling af lydstyrken**

Indstil et behageligt lydniveau med **[MASTER VOLUME]**-knappen, mens du lytter til melodien.

# **2. Stop afspilningen.**

Afspilningen stopper automatisk, når den valgte melodi er færdig. Hvis du vil stoppe afspilningen, skal du trykke på **[DEMO/SONG]**-knappen.

#### **Valg af kanal til afspilning af melodi**

Hvis en melodi, der er indlæst fra computeren, bruger en lyd, der ikke understøttes af Clavinova, gengives den lyd, der oprindeligt blev brugt i melodien, muligvis ikke korrekt. Hvis det er tilfældet, kan du muligvis forbedre klangen og få en mere naturlig lyd ved at skifte afspilningskanalen for melodien fra "All" til "1 + 2".

#### **Valg af alle afspilningskanaler for melodien:**

Hold **[DEMO/SONG]**- og **[PIANO/VOICE]**-knappen nede samtidig, og tryk på tangenten H6.

Lyden udsendes på alle kanaler (1 til 16).

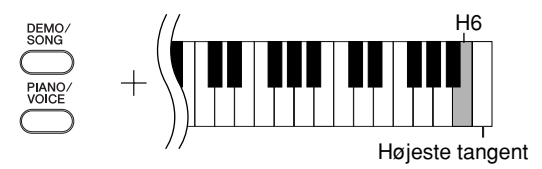

#### **Valg af afspilningskanal 1 + 2 til melodien:**

Hold **[DEMO/SONG]**- og **[PIANO/VOICE]**-knappen nede samtidig, og tryk på tangenten C7.

Lyden udsendes på kanal 1+2.

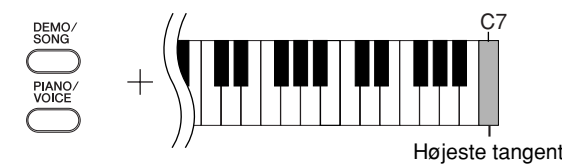

Du kan indlæse op til 10 melodier eller op til 352 KB data fra computeren.

<span id="page-16-3"></span>Brug følgende tabel til at notere titlerne på de melodier, du har indlæst fra computeren.

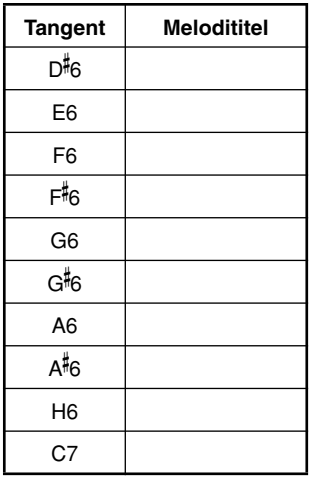

# <span id="page-17-0"></span>**Valg og brug af lyde**

# <span id="page-17-2"></span><span id="page-17-1"></span>**Valg af lyde**

### **Fremgangsmåde**

Tryk på **[PIANO/VOICE]**-knappen, og slip den, for at vælge lyden Grand Piano 1.

Hold **[PIANO/VOICE]**-knappen nede, og tryk på en af tangenterne mellem C1 og A1 for at vælge en lyd. Du kan også trykke på **[PIANO/VOICE]**-knappen og herefter trykke gentagne gange på **[SELECT]**-knappen for at vælge en anden lyd.

Mens du spiller på tangenterne, kan du indstille lydstyrken til et passende niveau ved hjælp af **[MASTER VOLUME]**-knappen.

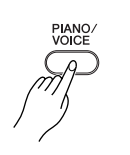

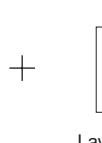

<span id="page-17-4"></span>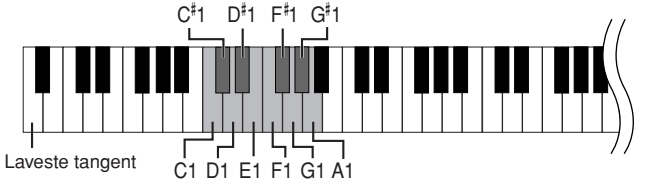

<span id="page-17-3"></span>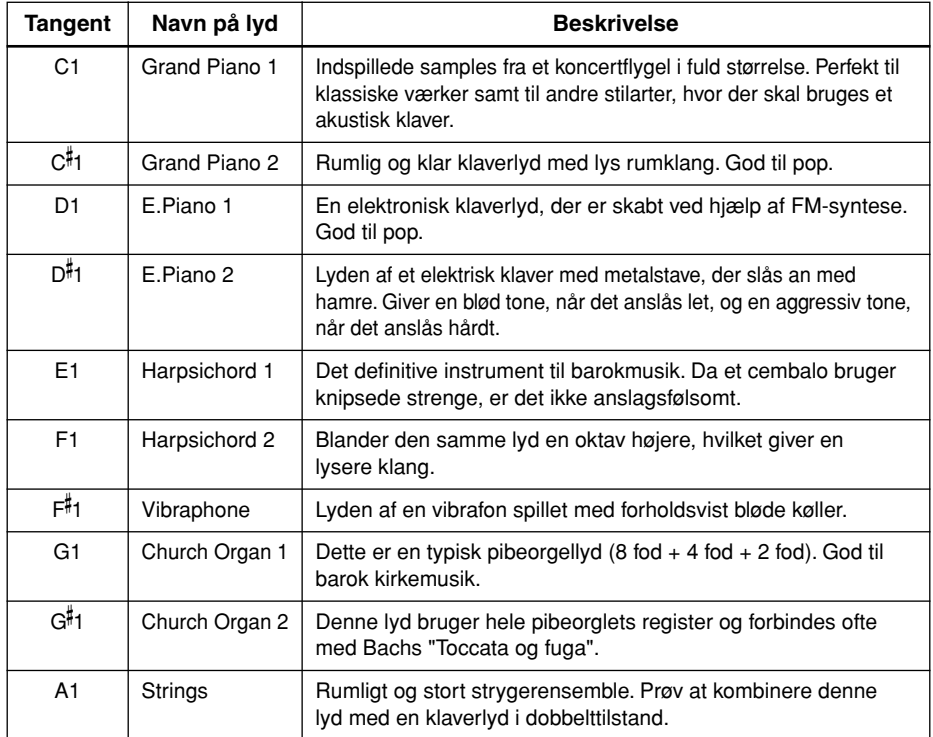

For at lære de forskellige lyde at kende kan du lytte til demomelodierne for hver lyd [\(side 15](#page-14-3)).

#### **Lyde:**

På Clavinova betyder en lyd et instrument eller en variation af et instrument.

Når du vælger en lyd, vælger instrumentet automatisk den rumklangstype og -dybde [\(side 20](#page-19-2)), der passer bedst til lyden.

# <span id="page-18-8"></span><span id="page-18-1"></span><span id="page-18-0"></span>**Brug af pedalerne**

#### <span id="page-18-6"></span><span id="page-18-4"></span>**Fortepedal (højre pedal)**

Fortepedalen fungerer på samme måde som fortepedalen på et akustisk klaver. Når pedalen er trådt ned, er tonernes efterklang længere. Slippes pedalen, stoppes (dæmpes) alle klingende toner.

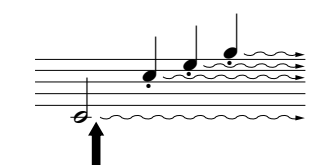

Hvis du trykker fortepedalen ned her, vil de toner, du spiller, før pedalen slippes igen, klinge længere.

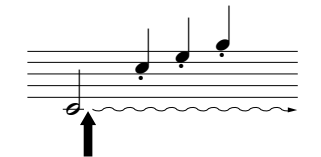

Hvis du trykker sostenutopedalen ned her, mens tonen holdes, vil tonen klinge, så længe pedalen holdes nede.

Hvis fortepedalen ikke fungerer korrekt, skal du kontrollere, at pedalkablet sidder korrekt i instrumentet ([side 35](#page-34-0)).

Orgel-, stryger- og korlyde fortsætter med at klinge, så længe sostenutopedalen er trådt ned.

#### <span id="page-18-7"></span><span id="page-18-3"></span>**Sostenutopedal (midterpedal)**

Hvis du spiller en tone eller akkord på tangenterne og træder sostenutopedalen ned, mens du holder tonen (eller tonerne), klinger tonen, så længe pedalen holdes nede (som om du havde trådt på fortepedalen), men de efterfølgende toner klinger ikke længere, end de plejer. Du kan f.eks. lade en akkord klinge og spille en række andre toner "staccato".

#### <span id="page-18-5"></span><span id="page-18-2"></span>**Dæmperpedal (venstre pedal)**

Når dæmperpedalen er trådt ned, mindskes lydstyrken, og tonefarven ændres en smule. Dæmperpedalen påvirker ikke toner, der allerede klinger, når pedalen trædes ned.

# <span id="page-19-4"></span><span id="page-19-1"></span><span id="page-19-0"></span>**Variation af klangen – rumklang**

Med denne funktion kan du vælge forskellige digitale rumklangseffekter, der giver lyden ekstra dybde og udtryk ved at skabe en realistisk akustisk klang.

### **Fremgangsmåde**

Hold **[PIANO/VOICE]**-knappen nede, og tryk på en af tangenterne mellem C2 og E2 for at vælge en rumklangstype.

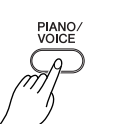

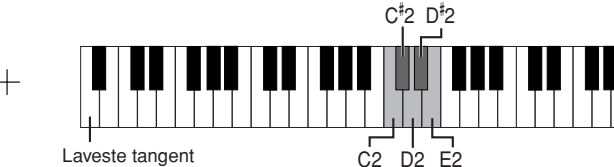

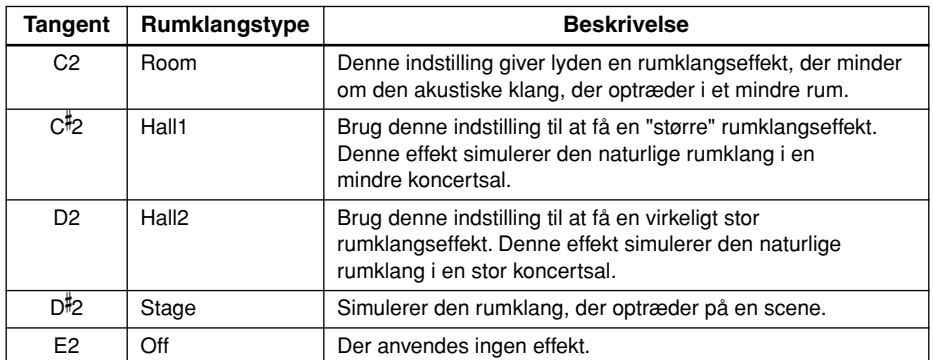

#### <span id="page-19-3"></span><span id="page-19-2"></span>**Justering af rumklangsdybde**

Du kan justere rumklangsdybden for den valgte lyd ved at trykke på en tangent mellem C3 og G#4, mens du holder **[PIANO/VOICE]**-knappen nede. Dybden kan indstilles til mellem 0 og 20.

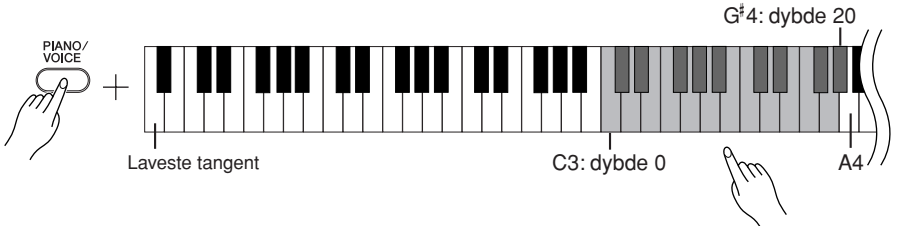

Jo højere en tangent, du trykker på, jo større bliver dybden.

Hvis du holder **[PIANO/VOICE]**-knappen nede og trykker på tangenten A4, indstilles rumklangsdybden til den dybde, der egner sig bedst til den valgte lyd.

Standardindstillingerne for rumklangstype (inklusive OFF) og -dybde er forskellige fra lyd til lyd.

dybde 0: ingen effekt dybde 20: maksimal rumklangsdybde

# <span id="page-20-3"></span><span id="page-20-1"></span><span id="page-20-0"></span>**Kombinering af to lyde (dobbelttilstand)**

Du kan lægge to lyde oven på hinanden og spille med dem samtidig for at skabe en tykkere og rundere lyd.

### **Fremgangsmåde**

### **1. Aktivér dobbelttilstand.**

Hold **[PIANO/VOICE]**-knappen nede, og tryk på to tangenter mellem C1 og A1 samtidig for at vælge de to ønskede lyde. Du kan også holde **[PIANO/VOICE]**-knappen nede, trykke den første tangent ned og holde den nede og derefter trykke på den anden. Se ["Valg og brug af lyde" på side 18](#page-17-0) for at få yderligere oplysninger om, hvilke lyde der er tildelt hvilke tangenter.

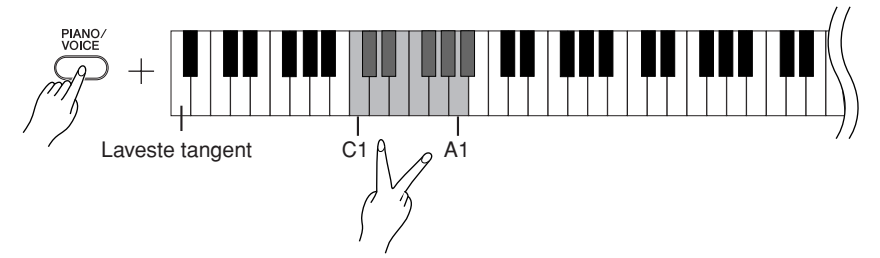

Den lyd, der er tildelt den laveste af de to tangenter, er lyd 1, og den lyd, der er tildelt den højeste af de to tangenter, er lyd 2.

Du kan foretage følgende indstillinger for lyd 1 og 2 i dobbelttilstand:

#### **Indstilling af oktav**

Du kan ændre tonehøjden op og ned en oktav ad gangen for lyd 1 og lyd 2 uafhængigt af hinanden. Afhængigt af hvilke lyde du bruger i dobbelttilstand, lyder kombinationen af lyde måske bedre, hvis en af lydene flyttes en oktav op eller ned.

Hold **[PIANO/VOICE]**-knappen nede, og tryk på en tangent mellem C5 og F5.

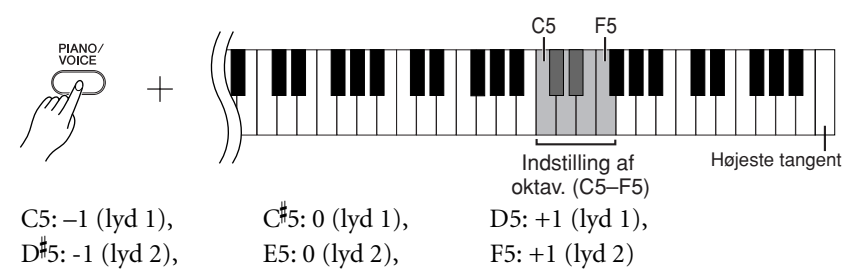

#### **Indstilling af balance**

Du kan indstille balancen mellem de to lyde. Du kan f.eks. indstille en af lydene som hovedlyd med en kraftig lydstyrke og gøre den anden lyd svagere.

Hold [PIANO/VOICE]-knappen nede, og tryk på en af tangenterne mellem F<sup>#5</sup> og F<sup>#</sup>6. Ved indstillingen "0" er de to lyde i dobbelttilstand lige kraftige. Indstillinger under "0" øger lydstyrken for lyd 2 i forhold til lyd 1, og indstillinger over "0" øger lydstyrken for lyd 1 i forhold til lyd 2.

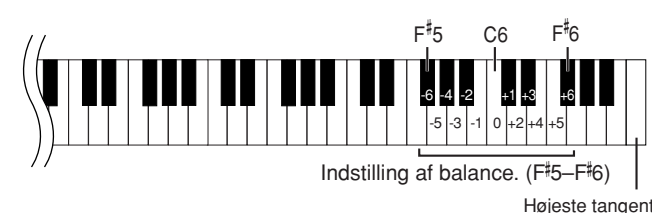

### **2. Afslut dobbelttilstand, og vend tilbage til normal spilletilstand.**

Hold **[PIANO/VOICE]**-knappen nede, og tryk på en tangent mellem C1 og A1.

<span id="page-20-2"></span>Du kan ikke bruge den samme lyd til lyd 1 og lyd 2 samtidig i dobbelttilstand.

#### **Rumklang i dobbelttilstand**

Den rumklangstype, der er tildelt lyd 1, har forrang. (Hvis rumklangen for lyd 1 er indstillet til OFF, bruges rumklangen for lyd 2). Indstillingen for rumklangsdybde [\(side 20\)](#page-19-0) gælder kun for lyd 1.

# <span id="page-21-4"></span><span id="page-21-2"></span><span id="page-21-0"></span>**Transponering**

Med Clavinovas transponeringsfunktion kan du sætte tonehøjden for hele instrumentet op eller ned i halvtonetrin (til et maksimum på seks halvtonetrin). Det gør det lettere at tilpasse instrumentets tonehøjde til en sanger eller andre instrumenter.

Hvis du f.eks. indstiller transponeringsværdien til "5", vil et tryk på en C-tangent give et F. På denne måde kan du spille en melodi, som om den er i C-dur, og Clavinova transponerer den til F-dur.

### **Fremgangsmåde**

Hold **[DEMO/SONG]**- og **[PIANO/VOICE]**-knapperne nede, og tryk på en tangent mellem F<sup>#</sup>2 og F<sup>#3</sup> for at vælge den ønskede transponeringsgrad.

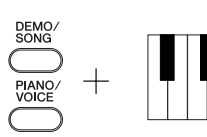

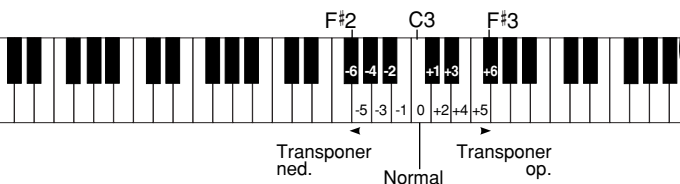

tonehøjde.

**[DEMO/SONG] + [PIANO/VOICE] + tangenten C3** Instrumentets tonehøjde er normal.

**[DEMO/SONG] + [PIANO/VOICE] + tangenten H2 (den hvide tangent til venstre for C3)**Instrumentets tonehøjde transponeres én halvtone ned. **[DEMO/SONG] + [PIANO/VOICE] + tangenten B 2 (den første sorte tangent til venstre for C3)**Instrumentets tonehøjde transponeres en tone ned (to halvtoner). **[DEMO/SONG] + [PIANO/VOICE] + tangenten F**- **2:** Instrumentets tonehøjde transponeres seks halvtoner ned. **[DEMO/SONG] + [PIANO/VOICE] + tangenten C**- **3 (den sorte tangent til højre for C3)**Instrumentets tonehøjde transponeres én halvtone op. **[DEMO/SONG] + [PIANO/VOICE] + tangenten D3 (den første hvide tangent til højre for C3)**Instrumentets tonehøjde transponeres en tone op (to halvtoner).

**[DEMO/SONG] + [PIANO/VOICE] + tangenten <sup>#</sup>3Instrumentets tonehøjde** transponeres seks halvtoner op.

# <span id="page-21-3"></span><span id="page-21-1"></span>**Finstemning af tonehøjden**

Du kan finstemme tonehøjden for hele instrumentet. Denne funktion er nyttig, når du spiller på Clavinova sammen med andre instrumenter eller med musik på cd.

### **Fremgangsmåde**

#### **Sådan hæver du tonehøjden (i intervaller på ca. 0,2 Hz):**

Hold tangenterne A-1 og H-1 nede samtidig, og tryk på en vilkårlig tangent mellem C3 og H3. **Sådan sænker du tonehøjden (i intervaller på ca. 0,2 Hz):**

Hold tangenterne A-1 og A#-1 nede samtidig, og tryk på en vilkårlig tangent mellem C3 og H3. **Sådan gendanner du standardtonehøjden:**

Hold tangenterne A-1, A- -1 og H-1 nede samtidig, og tryk på en vilkårlig tangent mellem C3 og H3.

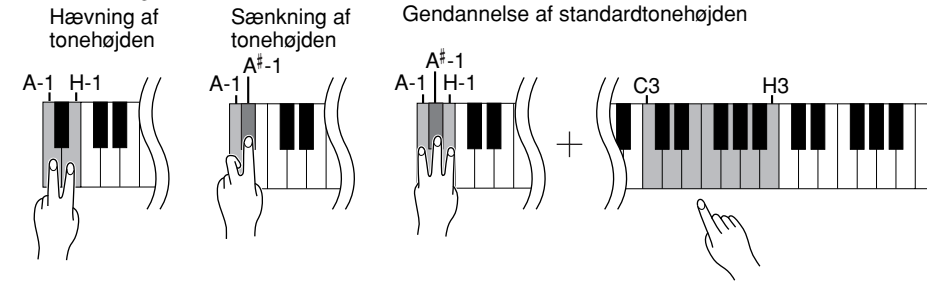

**22** CLP-220 Valg og brug af lyde **Indstillingsmuligheder:** 427,0-453,0 Hz **Standardtonehøjde:** 440,0 Hz

### **Transponering:**

Ændring af tonearten. På Clavinova ændres hele instrumentets tonehøjde ved transponering.

#### **Hz (hertz):**

En måleenhed for en lyds frekvens eller det antal gange, en lydbølge svinger pr. sekund.

# <span id="page-22-2"></span><span id="page-22-1"></span><span id="page-22-0"></span>**Brug af metronomen**

Clavinova har en indbygget metronom (en anordning, der holder et nøjagtigt tempo), som er et praktisk hjælpemiddel, når man øver.

### **Fremgangsmåde**

### **1. Start metronomen.**

<span id="page-22-5"></span>Tryk på **[METRONOME]**-knappen for at starte metronomen.

#### **Indstilling af taktart**

Hold **[METRONOME]**-knappen nede, og tryk på en tangent mellem C3 og F3.

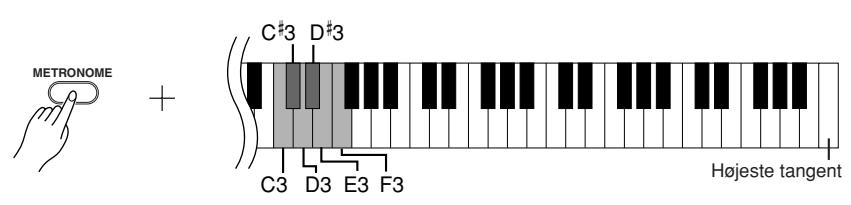

<span id="page-22-3"></span>C3: Ingen taktmarkeringer, C#3: 2/4, D3: 3/4, D#3: 4/4, E3: 5/4, F3: 6/4

#### <span id="page-22-4"></span>**Justering af tempoet**

Metronomens tempo og tempoet for afspilning af de forprogrammerede melodier kan indstilles til mellem 32 og 280 taktslag i minuttet.

Hver af følgende tangenter har fået tildelt et tal.

Hold **[METRONOME]**-knappen nede, og tryk på tre tangenter mellem C4 og A4 for at angive et trecifret tal.

Det første tal, du angiver, er det længst til venstre. Hvis du f.eks. vil indstille tempoet til 95 taktslag i minuttet, skal du trykke på følgende tangenter i nævnte rækkefølge: C4 (0), A4 (9) og F4 (5).

### **Sådan øges det indstillede tempo i trin på 1:**

Hold [METRONOME]-knappen nede, og tryk på tangenten C<sup>#5</sup>.

#### **Sådan sænkes det indstillede tempo i trin på 1:**

Hold **[METRONOME]**-knappen nede, og tryk på tangenten H4.

#### **Sådan øges det indstillede tempo i trin på 10:**

Hold **[METRONOME]**-knappen nede, og tryk på tangenten D5.

#### **Sådan sænkes det indstillede tempo i trin på 10:**

Hold [METRONOME]-knappen nede, og tryk på tangenten A<sup>#</sup>4.

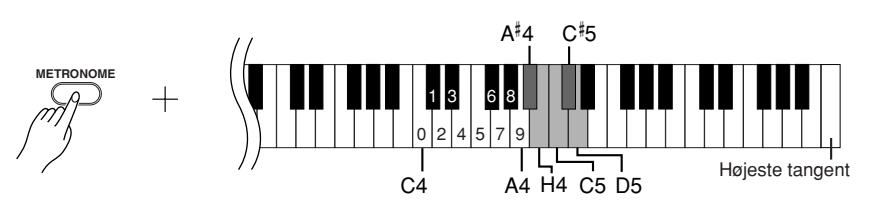

#### **Sådan gendannes standardtempoet:**

Hold **[METRONOME]**-knappen nede, og tryk på tangenten C5.

#### <span id="page-23-3"></span>**Indstilling af lydstyrken**

Du kan ændre lydstyrken for metronomlyden. Hold **[METRONOME]**-knappen nede, og tryk på en tangent mellem C1 og G2 for at indstille lydstyrken.

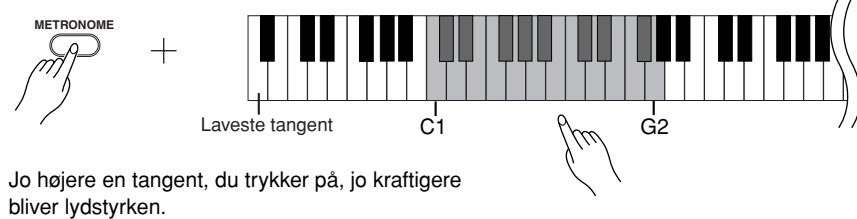

# **2. Stop metronomen.**

Metronomen stoppes ved at trykke på **METRONOME**-knappen.

# <span id="page-23-4"></span><span id="page-23-2"></span><span id="page-23-1"></span><span id="page-23-0"></span>**Indstilling af tangenternes anslagsfølsomhed**

Du kan indstille, hvor meget lydstyrken skal afhænge af, hvor hurtigt eller hårdt du slår tangenterne an. Du kan vælge følgende fire indstillinger.

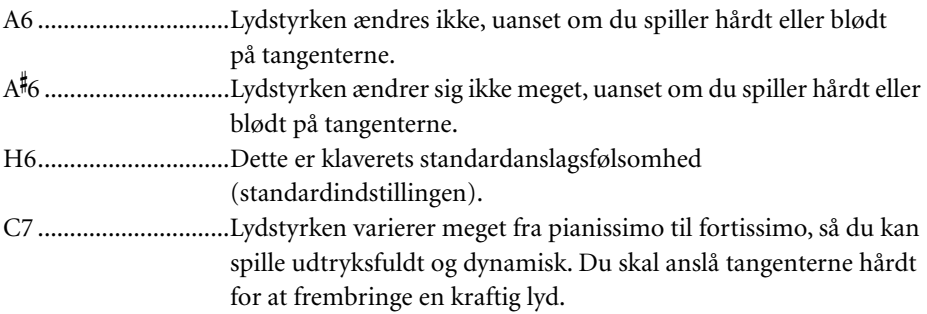

### **Fremgangsmåde**

Hold **[PIANO/VOICE]**-knappen nede, og tryk på en tangent mellem A6 og C7 for at vælge den ønskede anslagsfølsomhed.

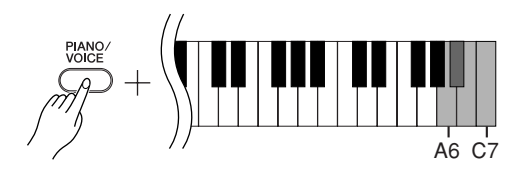

Denne indstilling virker ikke for visse lyde, f.eks. orgellyde.

# <span id="page-24-1"></span><span id="page-24-0"></span>**Indspilning af det, du spiller**

<span id="page-24-2"></span>Med Clavinovas optagefunktion kan du indspille den melodi, du spiller. Den indspillede melodi kaldes "brugermelodien". Følg nedenstående fremgangsmåde for at indspille og afspille det, du spiller.

#### **Indspilning af lyd og indspilning af data**

Kassettebåndoptagelser gemmer data på en anden måde end Clavinova. Kassettebånd optager lydsignaler. I modsætning hertil indspiller Clavinova oplysninger om de toner og lyde, der spilles, og tonernes timing og tempo. Det indspiller ikke lydsignaler. Når du afspiller en melodi, du har indspillet, på Clavinova, gengiver dets indbyggede lydmodul lyden i henhold til de indspillede data.

### *FORSIGTIG*

**Pas på, at du ikke kommer til at slette de indspillede data. Når du har indspillet en melodi på instrumentet, tændes indikatoren i [PLAY] knappen. Når denne indikator er tændt, betyder det, at du sletter de allerede indspillede data, hvis du indspiller igen.**

### **Fremgangsmåde**

### **1. Vælg den ønskede lyd og eventuelle andre indstillinger til indspilningen.**

Hold **[PIANO/VOICE]**-knappen nede, og tryk på en af tangenterne mellem C1 og A1 for at vælge den eller de ønskede lyde. (Se [side 18](#page-17-2)). Hvis du vil, kan du vælge andre indstillinger for f.eks. rumklang. Indstil et behageligt lydniveau med **[MASTER VOLUME]**-knappen. Du kan også bruge **[MASTER VOLUME]**-knappen til at indstille lydniveauet under afspilning.

# **2. Aktivér indspilningstilstand.**

<span id="page-25-4"></span>Tryk på **[REC]**-knappen.

Tryk på **[REC]**-knappen igen, hvis du vil forlade indspilningstilstand.

# **3. Start indspilningen.**

Indspilningen starter, så snart du spiller på tangenterne. Du kan også trykke på **[PLAY]**-knappen for at starte indspilningen.

# **4. Stop indspilningen.**

Tryk på **[REC]**-knappen.

# <span id="page-25-2"></span><span id="page-25-1"></span><span id="page-25-0"></span>**Afspilning af indspillede musikdata**

### **Fremgangsmåde**

## **1. Start afspilningen.**

<span id="page-25-3"></span>Tryk på **[PLAY]**-knappen.

# **2. Stop afspilningen.**

Når afspilningen af brugermelodien er fuldført, vender Clavinova automatisk tilbage til den foregående tilstand. Du kan standse afspilningen ved at trykke på **[PLAY]**-knappen.

Clavinova kan ikke sættes i indspilningstilstand, mens der afspilles en demomelodi.

#### **Indspilningskapacitet**

"Indspilningskapaciteten" er det maksimale antal musikdata, du kan indspille. Indspilningskapaciteten på CLP-220 er 65 KB (cirka 11.000 toner).

#### **Ændring af indstillinger for**

**den indspillede brugermelodi** Hvis du vil ændre indstillingerne for den indspillede brugermelodi, skal du sætte instrumentet i indspilningstilstand, foretage de ønskede ændringer og herefter forlade indspilningstilstanden uden at spille på tangenterne. Hvis du f.eks. vil ændre lyden i brugermelodien, skal du trykke på [REC]-knappen for at sætte instrumentet i indspilningstilstand (se trin 2) og herefter vælge en anden lyd (se trin 1). Undlad at spille på tangenterne, og tryk på [REC]-knappen for at forlade indspilningstilstand (se trin 4).

# *FORSIGTIG*

Sluk ikke for strømmen til CLP-220, mens det indspiller data i den interne hukommelse (dvs. når indikatorerne i [REC] og [PLAY]-knapperne blinker). Hvis du gør det, slettes alle indspillede data, herunder de data, du er ved at indspille.

Du kan gemme den indspillede brugermelodi på en computer. Du kan også indlæse brugermelodidata fra en computer og afspille dem på CLP-220. (Se [side 31](#page-30-5)).

<span id="page-25-5"></span>Du kan ikke ændre tempoet i den indspillede brugermelodi. Brugermelodien afspilles altid i det indspillede tempo.

# <span id="page-26-3"></span><span id="page-26-0"></span>**Tilslutning af MIDI-instrumenter**

<span id="page-26-9"></span>Clavinova er forsynet med MIDI-stik. Ved hjælp af MIDI-funktionerne kan du få adgang til mange forskellige musikgenrer.

# <span id="page-26-6"></span><span id="page-26-4"></span><span id="page-26-1"></span>**Om MIDI**

MIDI (Musical Instrument Digital Interface) er et globalt standardformat for overførsel og modtagelse af musikdata mellem elektroniske musikinstrumenter.

<span id="page-26-8"></span>Hvis du forbinder musikinstrumenter, der understøtter MIDI, ved hjælp af MIDI-kabler, kan du overføre musik- og indstillingsdata mellem forskellige musikinstrumenter. MIDI giver også flere avancerede spillemuligheder, end hvis du kun brugte et enkelt instrument.

<span id="page-26-7"></span>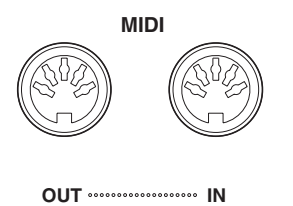

# <span id="page-26-5"></span><span id="page-26-2"></span>**Muligheder med MIDI**

MIDI-funktionerne gør det muligt at overføre musikdata mellem MIDIenheder, indlæse melodidata fra en tilsluttet computer til instrumentet samt overføre og gemme brugermelodidata på en computer.

● **Overførsel af musikdata til og fra en anden MIDI-enhed**

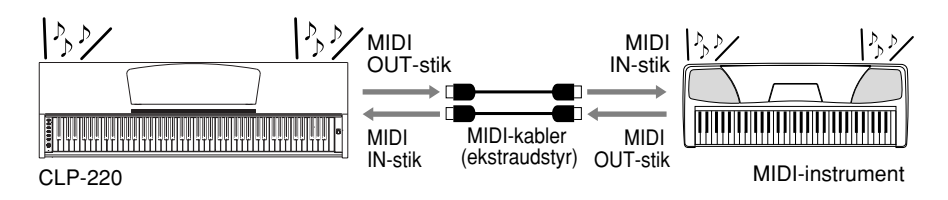

● **Overførsel af MIDI-data til og fra en computer**

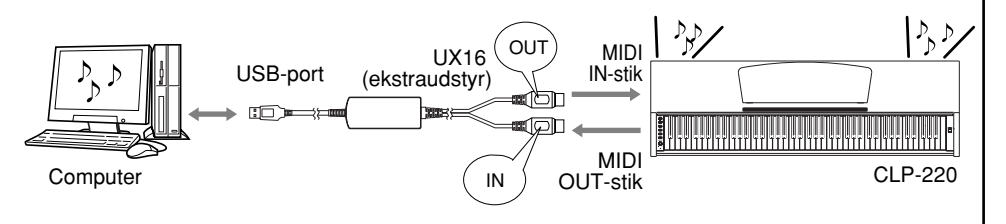

Hvilke MIDI-data der kan overføres eller modtages, afhænger af MIDI-enhedens type. Se derfor "MIDI Implementation Chart" for at se, hvilke MIDI-data og kommandoer dine enheder kan overføre eller modtage. "MIDI Implementation Chart" for Clavinova findes på [side 44.](#page-43-1)

Du skal bruge et særligt MIDIkabel (ekstraudstyr) for at sammenkoble instrumenter via MIDI. MIDI-kabler kan købes i musikforretninger.

Hvis det tilsluttede MIDIkabel er meget langt, kan der forekomme fejl i dataoverførslerne. Brug et MIDI-kabel på 15 meter eller derunder.

Inden du slutter Clavinova til en MIDI-enhed, skal du slukke for strømmen til både Clavinova og MIDI-enheden. Når du har forbundet enhederne, skal du først tænde for strømmen til MIDI-enheden og herefter tænde for strømmen til Clavinova.

Demomelodierne til lydene og de 50 forprogrammerede melodier for klaver kan ikke overføres fra Clavinova til en anden MIDI-enhed.

Yderligere oplysninger om overførsel og modtagelse af melodidata findes i afsnittet ["Overførsel af melodidata](#page-30-1)  mellem computeren [og Clavinova" på side 31](#page-30-1).

# <span id="page-27-1"></span><span id="page-27-0"></span>**Tilslutning af Clavinova til en computer**

#### Hvis du slutter Clavinova til en computer ved hjælp af MIDI-stikkene, kan du overføre MIDI-data mellem klaveret og computeren.

Når Clavinova bruges som lydmodul til afspilning af musikdata med lyde, der ikke findes på Clavinova, afspilles dataene ikke korrekt. Inden du slutter Clavinova til en computer, skal du slukke for strømmen til både Clavinova og computeren. Når du har forbundet kablerne, skal du først tænde for computeren og derefter tænde for strømmen til Clavinova.

#### **Eksempel på tilslutning af Clavinova til computerens USB-stik**

<span id="page-27-3"></span>Brug et USB/MIDI-interface (ekstraudstyr; brug f.eks. Yamaha UX16) til at forbinde Clavinovas MIDI-stik med computerens USB-stik.

Du skal installere USB/MIDI-driveren korrekt på computeren, så du kan styre MIDI-instrumentet fra computeren. USB/MIDI-driveren er et program, der gør det muligt at overføre MIDI-signaler mellem computerens sequencerprogram og det tilsluttede MIDI-instrument. Yderligere oplysninger findes i den brugervejledning, der fulgte med USB-interfacet.

<span id="page-27-2"></span>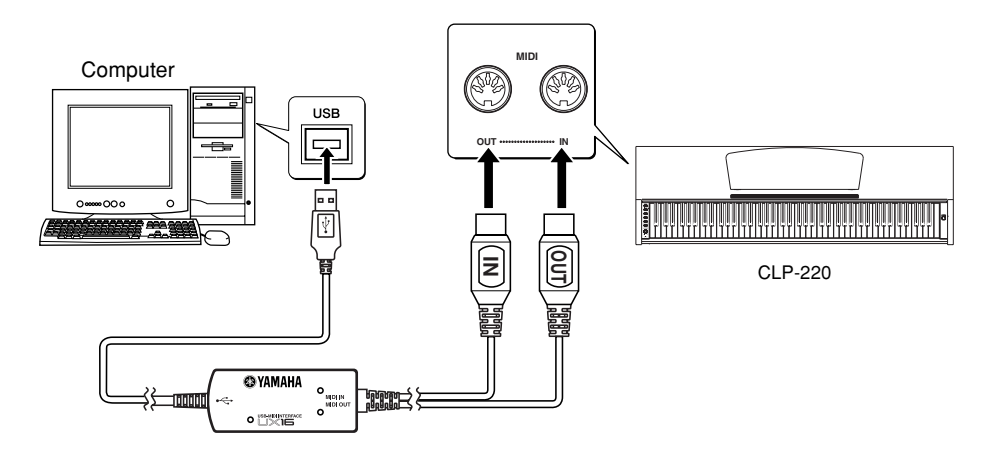

#### **Tilslutning af Clavinova til computeren ved hjælp af UX16**

#### **Sluk for strømmen til instrumentet. Sæt MIDI OUT-kablet fra USB/MIDI-interfacet i Clavinovas MIDI IN-stik, og sæt MIDI IN-kablet fra USB/MIDI-interfacet i Clavinovas MIDI OUT-stik.**

Der er nu forbindelse mellem Clavinova og computeren.

Tænd for strømmen til Clavinova, og prøv at overføre MIDI-data til eller fra computeren. Yderligere oplysninger om tilslutning af UX16 findes i brugervejledningen til UX16.

Du skal installere et program på computeren for at kunne overføre MIDI-data mellem Clavinova og computeren.

# <span id="page-28-3"></span><span id="page-28-0"></span>**MIDI-funktioner**

<span id="page-28-4"></span>Du kan foretage detaljerede justeringer af MIDI-indstillingerne.

# <span id="page-28-1"></span>**Valg af MIDI-afsendelses/ modtagelseskanal**

I alle MIDI-systemer skal MIDI-kanalerne på afsendelses- og modtagelsesudstyret stemme overens, før der kan overføres data.

Med denne parameter kan du angive den kanal, som Clavinova afsender eller modtager MIDI-data på.

### **Fremgangsmåde**

#### **Indstilling af afsendelseskanal**

Hold **[DEMO/SONG]**- og **[PIANO/VOICE]**-knapperne nede samtidig, og tryk på en tangent mellem C1 og E2.

#### **Indstilling af modtagelseskanal**

Hold **[DEMO/SONG]**- og **[PIANO/VOICE]**-knapperne nede samtidig, og tryk på en tangent mellem C4 og F5.

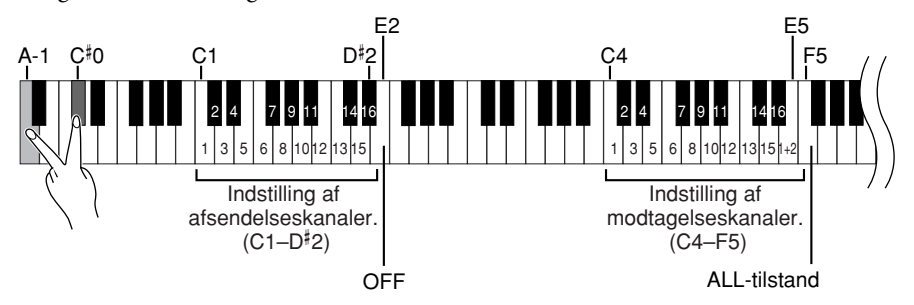

# <span id="page-28-5"></span><span id="page-28-2"></span>**Lokal kontrol til/fra**

"Lokal kontrol" hentyder til det faktum, at CLP-220 normalt selv kontrollerer sit indbyggede lydmodul, så de indbyggede lyde kan afspilles direkte fra tangenterne. I denne situation er lokal kontrol slået til, fordi det indbyggede lydmodul kontrolleres lokalt af sit eget klaviatur.

Den lokale kontrol kan imidlertid også slås fra, så CLP-220 ikke spiller de indbyggede lyde, men der stadig afsendes relevante MIDI-oplysninger via MIDI OUT-stikket, når der spilles toner på tangenterne. Samtidig reagerer det indbyggede lydmodul på MIDI-oplysninger, der modtages via MIDI IN-stikket.

### **Fremgangsmåde**

Hold **[DEMO/SONG]**- og **[PIANO/VOICE]**-knapperne nede samtidig, og tryk på tangenten C6. Hvis du trykker flere gange på tangenten C6, skiftes der mellem lokal kontrol til og fra.

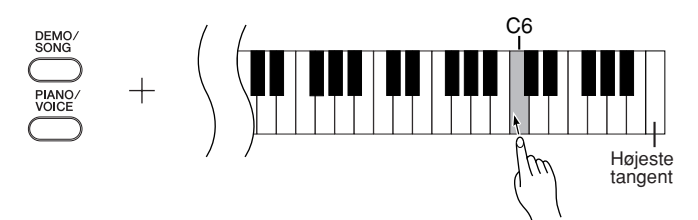

I dobbelttilstand overføres data om lyd 1 på den angivne kanal, og data om lyd 2 overføres på kanalen med det næste (højere) nummer i forhold til det angivne kanalnummer. Hvis afsendelseskanalen er indstillet til "OFF", afsendes der ingen data i denne tilstand.

#### **ALL:**

Clavinova er i multitimbral modtagelsestilstand. I denne tilstand modtager Clavinova forskellige stemmer fra den tilsluttede MIDI-enhed på en vilkårlig eller alle 16 MIDIkanaler og afspiller melodidata på flere kanaler.

**1+2:**

Clavinova er i "1+2" modtagelsestilstand. Dette muliggør samtidig modtagelse, men kun på kanal 1 og 2, så Clavinova kan afspille melodidata fra kanal 1 og 2, der modtages fra en musikcomputer eller sequencer.

Meddelelser om programændringer og lignende, der modtages via kanalerne, påvirker ikke panelindstillingerne på CLP-220 eller de toner, du spiller på tangenterne.

Data for demomelodier og de 50 forprogrammerede melodier for klaver kan ikke overføres via MIDI.

### *FORSIGTIG*

Når lokal kontrol er slået fra, spiller Clavinovas tangenter ikke de indbyggede lyde.

#### **30** CLP-220 MIDI-funktioner

# <span id="page-29-2"></span><span id="page-29-0"></span>**Programændringer til/fra**

Normalt reagerer CLP-220 på MIDI-oplysninger om ændring af programnumre, der modtages fra et eksternt keyboard eller en anden MIDI-enhed, så lyden med det pågældende nummer vælges på den tilsvarende kanal (lyden på klaviaturet ændres ikke). Desuden sender CLP-220 normalt MIDI-oplysninger om ændring af programnumre, når der vælges en af dets lyde, så lyden med det pågældende nummer vælges på den eksterne MIDI-enhed, hvis enheden er indstillet til at modtage og reagere på MIDI-oplysninger om programændringer.

Denne funktion gør det muligt at afbryde modtagelse og afsendelse af programændringer, så der kan vælges lyde på CLP-220 uden at påvirke eksterne MIDI-enheder.

### **Fremgangsmåde**

Hold **[DEMO/SONG]**- og **[PIANO/VOICE]**-knapperne nede samtidig, og tryk på tangenten C#6. Hvis du trykker flere gange på C#6, skiftes der mellem programændringer til og fra.

**╎╫┥╎╄╇╇╎╄╇╎╄╇╇╎╠**╃

C‡6 -

> Højeste tangent

<span id="page-29-3"></span><span id="page-29-1"></span>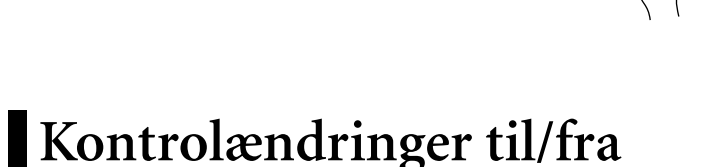

MIDI-kontrolændringsdata er MIDI-oplysninger vedrørende ekspressive funktioner (f.eks. oplysninger om fortepedal).

Du kan overføre MIDI-kontrolændringsdata fra CLP-220 for at kontrollere funktionerne i en tilsluttet MIDI-enhed. (Hvis du f.eks. bruger fortepedalen på CLP-220, afsender CLP-220 MIDI-kontrolændringsdata).

MIDI-musikdata i CLP-220 reagerer også på MIDI-kontrolændringsdata, der modtages fra den tilsluttede MIDI-enhed. (Hvis instrumentet er indstillet til at reagere på eksterne kontrolændringsdata, påvirkes den aktuelle lyd ikke af det, du spiller på tangenterne).

Muligheden for at afsende og modtage MIDI-kontrolændringsdata er ofte nyttig. Slå kontrolændringer til, hvis du har brug for denne mulighed. Slå kontrolændringer fra, hvis du foretrækker ikke at have muligheden.

### **Fremgangsmåde**

Hold **[DEMO/SONG]**- og **[PIANO/VOICE]**-knapperne nede samtidig, og tryk på tangenten D6. Hvis du trykker flere gange på tangenten D6, skiftes der mellem kontrolændringer til og fra.

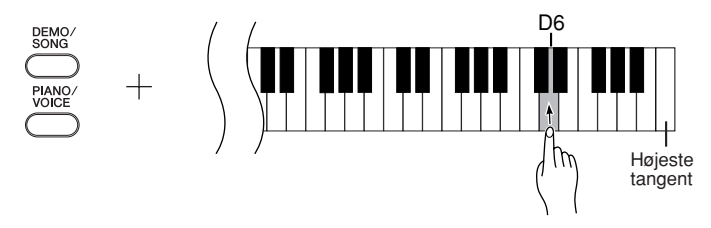

Oplysninger om programændringsnumre for hver af lydene i CLP-220 findes på [side 40](#page-39-1) i afsnittet om MIDI-dataformater.

Oplysninger om kontrolændringer, der kan bruges med CLP-220, findes i afsnittet om MIDIdataformater på [side 40](#page-39-1).

# <span id="page-30-4"></span><span id="page-30-2"></span><span id="page-30-1"></span>**Overførsel af melodidata mellem computeren og Clavinova**

Ud over demomelodierne og de 50 forprogrammerede melodier for klaver, der er gemt i Clavinova, kan du afspille data for andre melodier, når du har indlæst dem fra en tilsluttet computer.

For at kunne bruge denne funktion skal du først hente Musicsoft Downloader fra Yamahas websted på følgende URL-adresse og installere programmet på computeren. **http://music.yamaha.com/download/**

#### <span id="page-30-6"></span>● **Systemkrav til Musicsoft Downloader**

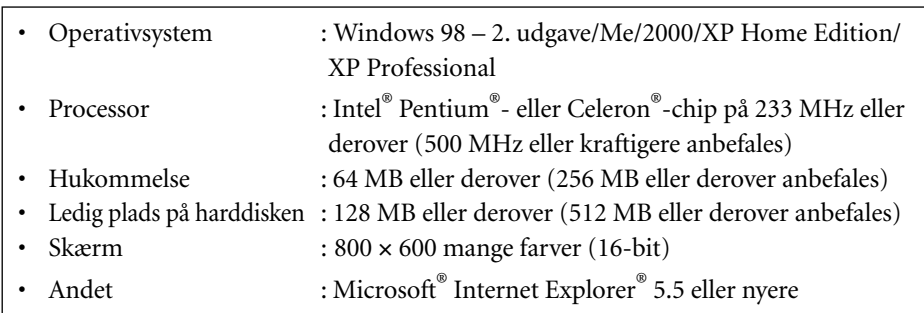

# <span id="page-30-5"></span><span id="page-30-0"></span>**Indlæsning af melodidata fra en computer til Clavinova**

Du kan overføre melodidata for klaver fra en computer til Clavinova. Når du har indspillet det, du spiller på Clavinova, og overført indspilningen til en computer, kan du indlæse indspilningen på Clavinova igen.

Clavinova kan læse MIDI-data i SMF format 0. Hvis disse data omfatter information om funktioner, der ikke understøttes af Clavinova, afspiller Clavinova ikke dataene korrekt. Yderligere oplysninger om indlæsning af melodidata fra en computer til Clavinova finder du under emnet "Transferring Data Between the Computer and Instrument (for unprotected data)" i Hjælp-filen til Musicsoft Downloader.

#### ● **Krav til melodidata, der skal indlæses fra en computer til Clavinova**

- Antal melodier : Op til 10 melodier samt en brugermelodi
- Maksimal datastørrelse : 352 KB i alt
- <span id="page-30-3"></span>• Dataformat : SMF format 0 og YDP-151.BUP (brugermelodi)

# **Overførsel af melodidata fra Clavinova til en computer**

Med Musicsoft Downloader kan du overføre brugermelodien i Clavinova til en computer. Yderligere oplysninger om overførsel af melodidata fra Clavinova til en computer finder du under emnet "Transferring Data Between the Computer and Instrument (for unprotected data)" i Hjælp-filen til Musicsoft Downloader.

#### ● **Data, der kan overføres fra Clavinova til en computer**

- Brugermelodi : YDP-151.BUP
- Melodidata (når de er indlæst fra computeren)

Du kan hente programmet Musicsoft Downloader gratis på Yamahas websted.

#### **SMF (Standard MIDI File)**

Dette filformat bruges ofte i sequencere til indspilning af musikdata. Filen kaldes nogen gange en "MIDI-fil". Filtypenavnet er MID. Du kan afspille melodier i SMF-format ved hjælp af et musikprogram eller en sequencer, der understøtter SMF. CLP-220 understøtter også SMF.

## *FORSIGTIG*

Sluk ikke for strømmen til CLP-220, og tag ikke MIDIkablet ud, under dataoverførsel. Hvis du gør det, gemmes de overførte data ikke. Flashhukommelsen kan desuden blive ustabil, så alt indhold i hukommelsen slettes, når du tænder eller slukker for strømmen til CLP-220.

Inden du bruger Clavinova, skal du afslutte Musicsoft Downloader.

# <span id="page-31-2"></span><span id="page-31-1"></span><span id="page-31-0"></span>**Sikkerhedskopiering af data og initialisering af indstillinger**

#### **Sikkerhedskopiering af data til Flash-hukommelse**

Følgende data gemmes i Flash-hukommelsen på CLP-220. Dataene gemmes, når du slukker for strømmen til CLP-220.

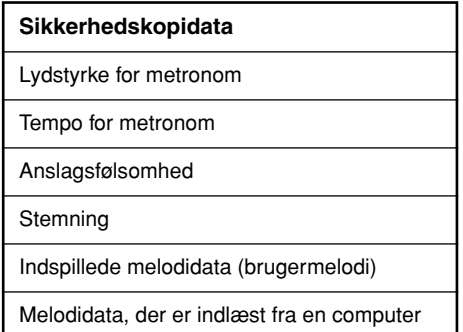

#### **Initialisering af indstillinger**

Når du initialiserer indstillingerne, initialiseres samtlige data undtagen brugermelodien og melodier, der er indlæst fra en computer. Dataene nulstilles til fabriksindstillingerne.

Hold den øverste tangent (C7) nede, mens du tænder for strømmen til Clavinova.

 $\Rightarrow$  Dataene initialiseres (undtagen data for en indspillet melodi og melodier, der er indlæst fra en computer).

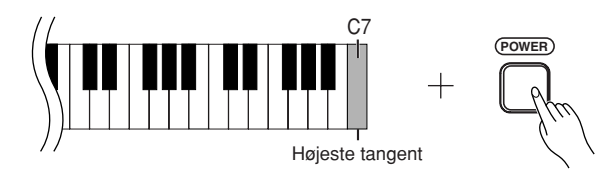

 *FORSIGTIG*

Sluk ikke for strømmen til instrumentet, mens det initialiserer data i den interne hukommelse (dvs. når indikatorerne i [REC]- og [PLAY]-knapperne blinker).

Hvis CLP-220 ikke fungerer eller ikke fungerer korrekt, skal du slukke for strømmen til CLP-220 og herefter udføre initialiseringsproceduren.

# <span id="page-32-2"></span><span id="page-32-0"></span>**Fejlfinding**

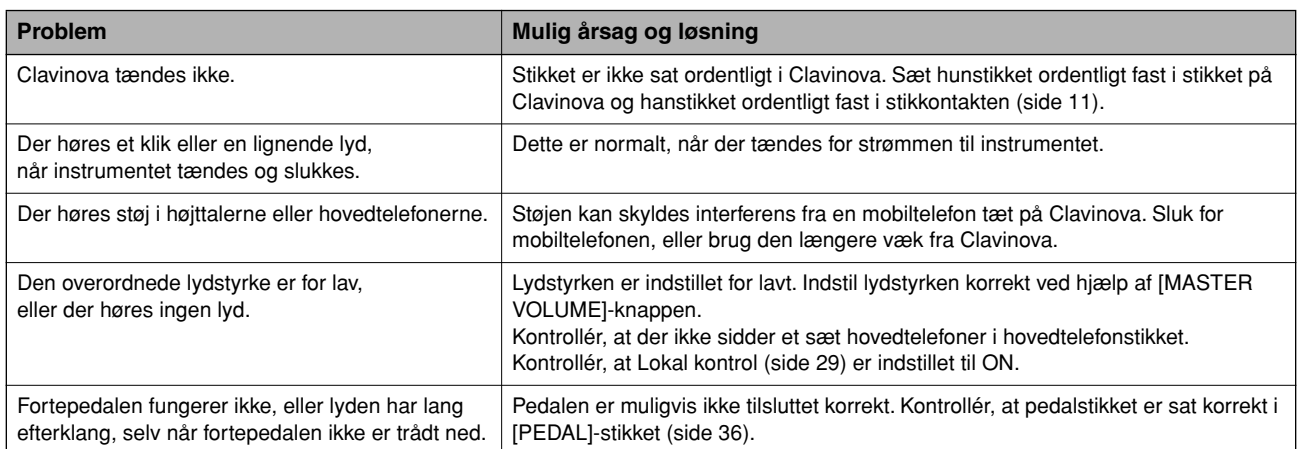

# <span id="page-32-3"></span><span id="page-32-1"></span>**Tilbehør**

#### **BC-100 klaverbænk**

En komfortabel klaverbænk, hvis design passer til dit Yamaha-Clavinova.

#### **UX16**

USB/MIDI-interface

# <span id="page-33-3"></span><span id="page-33-2"></span><span id="page-33-1"></span><span id="page-33-0"></span>**Samling af keyboardstativet**

### *FORSIGTIG*

- **Pas på, at delene ikke ombyttes, og sørg for, at de vender den rigtige vej ved monteringen. Ved samlingen skal du gå frem i nedenstående rækkefølge.**
- **Samlingen kræver, at man er mindst to personer.**
- **Brug kun de medfølgende skruer, og sørg for at sætte de korrekte skruer i de korrekte huller. Brug ikke andre skruer. Brug af forkerte skruer kan medføre, at produktet bliver beskadiget eller ikke fungerer korrekt.**
- **Sørg for at spænde alle skruer helt til efter montering af hver enhed.**
- **Ved adskillelse skal du gå frem i modsat orden af nedenstående rækkefølge.**

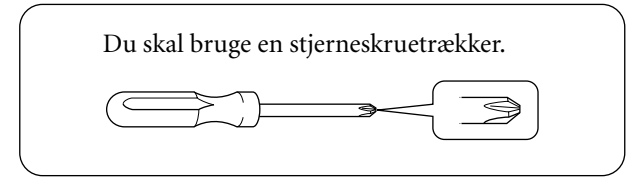

Tag alle dele ud af emballagen, og kontrollér, at der ikke mangler noget.

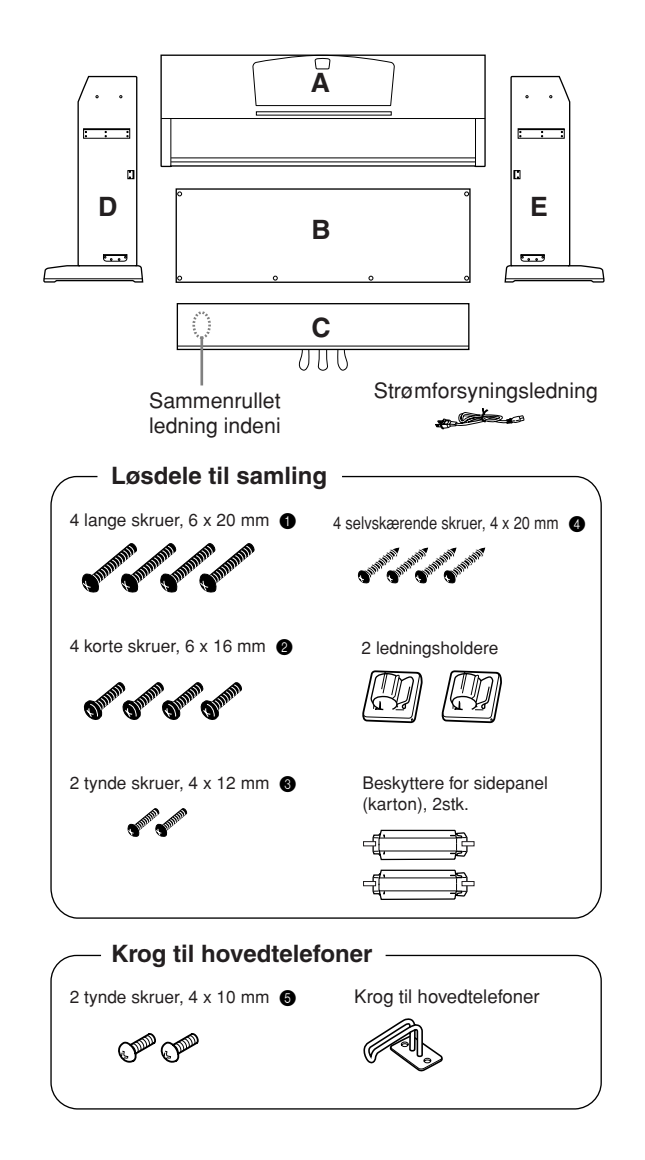

#### **1. Monter C på D og E (spænd skruerne med fingrene).**

- **1-1** Fjern ledningsbåndet fra den oprullede pedalledning, og rul den helt ud. Smid ikke ledningsbåndet ud, da det skal bruges i trin 6.
- **1-2** Sørg for, at D og E flugter med enderne af C.
- **1-3** Fastgør D og E på C ved at spænde de lange skruer  $\bullet$  med fingrene (6 × 20 mm).

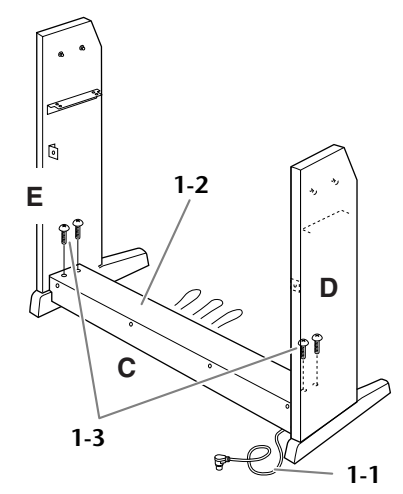

# **2. Fastgør B.**

Afhængigt af, hvilken model Clavinova du har købt, kan overfladen på den ene side af B have en anden farve end den anden side. Hvis det er tilfældet, skal B monteres, så den side, der har samme farve som D og E, vender ud mod brugeren.

- **2-1** Anbring undersiden af B på fødderne af D og E, og fastgør herefter oversiden på D og E.
- **2-2** Fastgør toppen af B til D og E ved at spænde de tynde skruer  $\bigcirc$  med fingrene (4 × 12 mm).
- **2-3** Fastgør underdelen af B med to selvskærende skruer  $\bigcirc$  (4 × 20 mm). Skub modsat på D og E, mens skruerne skrues i.
- 2-4 Sæt de to andre selvskærende skruer  $\bullet$ (4 × 20 mm) i de andre to skruehuller for at fastgøre B.

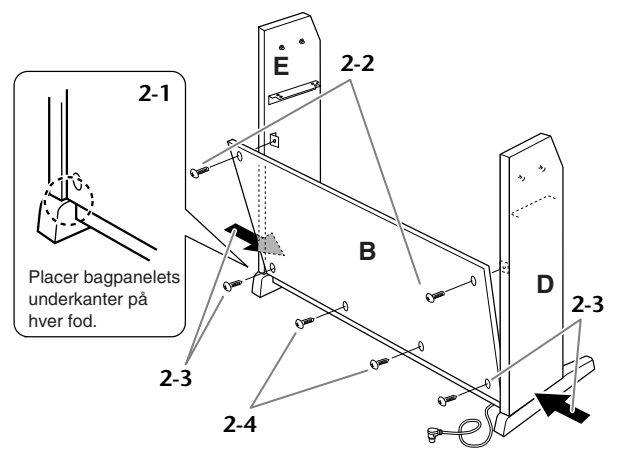

# **3. Monter A.**

#### *FORSIGTIG*

- **• Du kan få fingrene i klemme mellem hovedenheden og bagpladen eller sidepanelerne. Vær derfor ekstra forsigtig, så du ikke taber hovedenheden.**
- **• Hold ikke instrumentet i nogen anden stilling**
- **end den, der er vist på illustrationen.**
	- **3-1** Påsæt sidepanelets beskytter (karton) som vist på illustrationen. Fjern derefter de to stykker dækpapir fra beskytterens selvklæbende tape.

$$
\begin{array}{ccc}\n & \uparrow & \\
& \uparrow & \\
& \uparrow & \\
& \uparrow & \\
& \uparrow & \\
& \uparrow & \\
& \uparrow & \\
& \uparrow & \\
& \uparrow & \\
& \uparrow & \\
& \uparrow & \\
& \uparrow & \\
& \uparrow & \\
& \uparrow & \\
& \uparrow & \\
& \uparrow & \\
& \uparrow & \\
& \uparrow & \\
& \uparrow & \\
& \uparrow & \\
& \uparrow & \\
& \uparrow & \\
& \uparrow & \\
& \uparrow & \\
& \uparrow & \\
& \uparrow & \\
& \uparrow & \\
& \uparrow & \\
& \uparrow & \\
& \uparrow & \\
& \uparrow & \\
& \uparrow & \\
& \uparrow & \\
& \uparrow & \\
& \uparrow & \\
& \uparrow & \\
& \uparrow & \\
& \uparrow & \\
& \uparrow & \\
& \uparrow & \\
& \uparrow & \\
& \uparrow & \\
& \uparrow & \\
& \uparrow & \\
& \uparrow & \\
& \uparrow & \\
& \uparrow & \\
& \uparrow & \\
& \uparrow & \\
& \uparrow & \\
& \uparrow & \\
& \uparrow & \\
& \uparrow & \\
& \uparrow & \\
& \uparrow & \\
& \uparrow & \\
& \uparrow & \\
& \uparrow & \\
& \uparrow & \\
& \uparrow & \\
& \uparrow & \\
& \uparrow & \\
& \uparrow & \\
& \uparrow & \\
& \uparrow & \\
& \uparrow & \\
& \uparrow & \\
& \uparrow & \\
& \uparrow & \\
& \uparrow & \\
& \uparrow & \\
& \uparrow & \\
& \uparrow & \\
& \uparrow & \\
& \uparrow & \\
& \uparrow & \\
& \uparrow & \\
& \uparrow & \\
& \uparrow & \\
& \uparrow & \\
& \uparrow & \\
& \uparrow & \\
& \uparrow & \\
& \uparrow & \\
& \uparrow & \\
& \uparrow & \\
& \uparrow & \\
& \uparrow & \\
& \uparrow & \\
& \uparrow & \\
& \uparrow & \\
& \uparrow & \\
& \uparrow & \\
& \uparrow & \\
& \uparrow & \\
& \uparrow & \\
& \uparrow & \\
& \uparrow & \\
& \uparrow & \\
& \uparrow & \\
& \uparrow & \\
& \uparrow & \\
& \uparrow & \\
& \uparrow & \\
& \uparrow & \\
& \uparrow & \\
& \uparrow & \\
& \uparrow & \\
& \uparrow & \\
& \uparrow & \\
& \uparrow & \\
& \uparrow & \\
& \uparrow & \\
& \uparrow & \\
& \uparrow & \\
& \uparrow & \\
& \uparrow & \\
& \uparrow & \\
& \uparrow & \\
& \uparrow & \\
& \uparrow & \\
& \uparrow & \\
& \uparrow & \\
& \uparrow & \\
& \uparrow & \\
& \
$$

- **3-2** Dæk oversiden af D og E med sidepanelbeskytteren. Fastgør beskytteren med selvklæbende tape.
- **3-3** Sænk A vandret, så stifterne på indersiden af D og E er ud for et beslag i udskæringen på højre og venstre side af A. Fastgør derefter A og D til E.

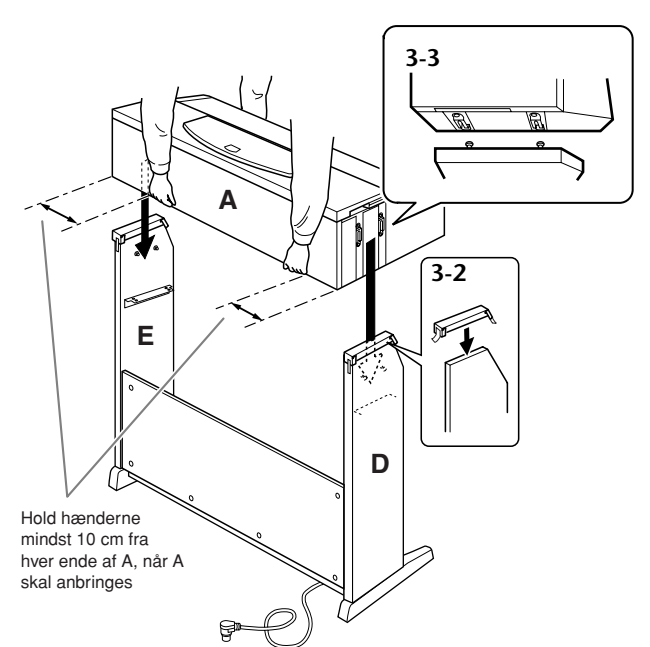

**3-4** Fjern sidepanelbeskytteren.

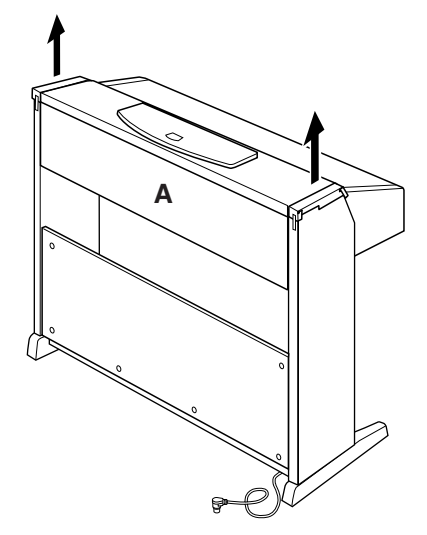

# **4. Fastgør A.**

**4-1** Fastgør A ved at spænde de korte skruer 2  $(6 \times 16$  mm) forfra.

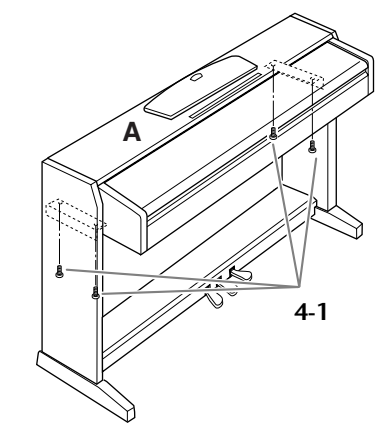

- **5. Fastgør B og C.**
	- **5-1** Spænd de skruer i toppen af E, der blev monteret i trin 2-2.
	- **5-2** Spænd de skruer på C, der blev monteret i trin 1-3.

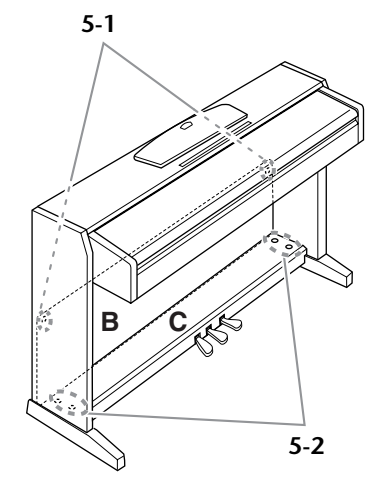

# **6. Tilslut pedalkablet.**

- <span id="page-34-1"></span><span id="page-34-0"></span>**6-1** Sæt stikket på pedalkablet i pedalstikket fra bagsiden.
- **6-2** Fastgør kabelholderne til bagpanelet som vist på illustrationen, og klem kablet fast i holderne.
- **6-3** Brug et ledningsbånd til at holde styr på overskydende pedalledning.

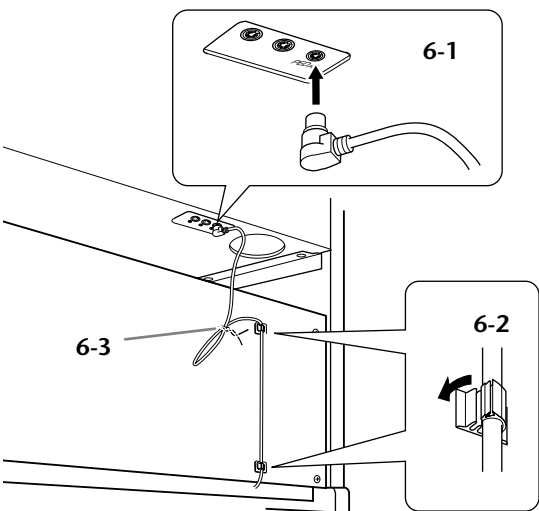

### <span id="page-35-4"></span>**7. Indstil spændingsomskifteren, og tilslut strømforsyningsledningen.**

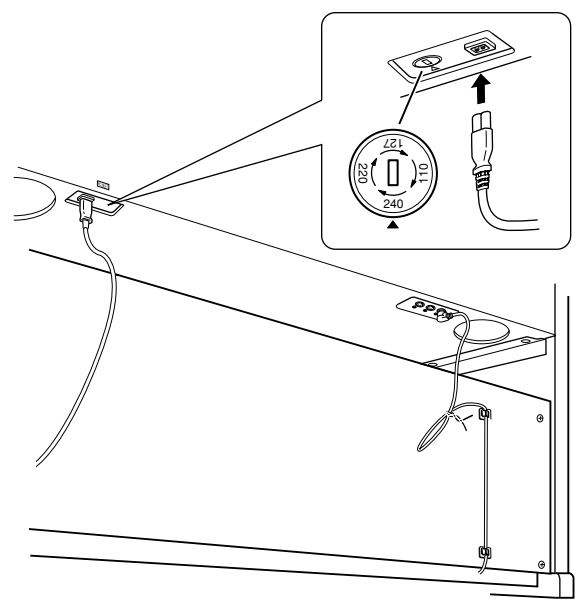

#### <span id="page-35-1"></span>**Spændingsomskifter**

Før du tilslutter strømforsyningsledningen, skal du kontrollere indstillingen af spændingsomskifteren, som instrumentet leveres med i visse områder. Omskifteren kan indstilles til 110 V, 127 V, 220 V eller 240 V. Drej omskifteren med en almindelig skruetrækker. Den rigtige indstilling skal stå ud for pilen på panelet. Omskifteren er indstillet på 240 V, når enheden leveres. Når omskifteren står korrekt, skal du sætte strømforsyningsledningen i AC INLET og en stikkontakt. I nogle områder leveres et overgangsstik, hvis ben passer til stikkontakterne i det område, hvor instrumentet skal anvendes.

### $\Lambda$  *ADVARSEL*

**Hvis spændingen ikke er indstillet korrekt, kan Clavinova blive alvorligt beskadiget eller fungere forkert.**

# <span id="page-35-0"></span>**8. Indstil skruestøtten.**

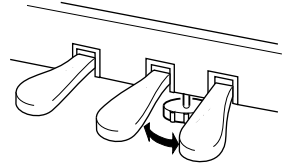

Drej skruestøtten, så den støtter på gulvet.

# **9. Fastgør hovedtelefonkrogen.**

<span id="page-35-3"></span>Brug de to medfølgende skruer  $\bigcirc$  (4x10 mm) til at fastgøre krogen som vist på nedenstående illustration.

<span id="page-35-2"></span>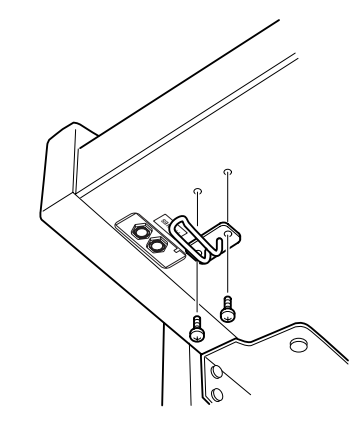

#### **Når instrumentet er samlet, bedes du kontrollere følgende:** Når Clavinova flyttes, efter det er blevet samlet,

- **• Er der nogen dele til overs?**
- $\rightarrow$  Gå samlingen igennem igen, og find eventuelle fejl. **• Er Clavinova fri af døre eller andre bevægelige** 
	- **genstande?** → Anbring Clavinova et sikkert sted.
- **• Kommer der en raslende lyd, når Clavinova bevæges?**
	- $\rightarrow$  Spænd alle skruer.
- **• Rasler pedalkassen, eller giver den efter, når du træder pedalerne ned?**
- ➝ Drej skruestøtten, så den støtter fast mod gulvet.
- **• Er stikkene til pedal- og strømforsyningsledningerne korrekt isat?** ➝ Kontrollér forbindelsen.
- **• Hvis instrumentet knirker eller på anden måde virker ustabilt, når du spiller på det, skal du kontrollere monteringsdiagrammerne og efterspænde alle skruer.**

<u>\_\_\_\_\_\_\_\_\_\_\_\_\_\_\_\_\_\_\_\_</u> skal du altid tage fat under selve instrumentet.

### *FORSIGTIG*

**Tag ikke fat i låget over tangenterne eller den øverste del af instrumentet. Forkert håndtering kan resultere i personskade eller skader på Clavinova.**

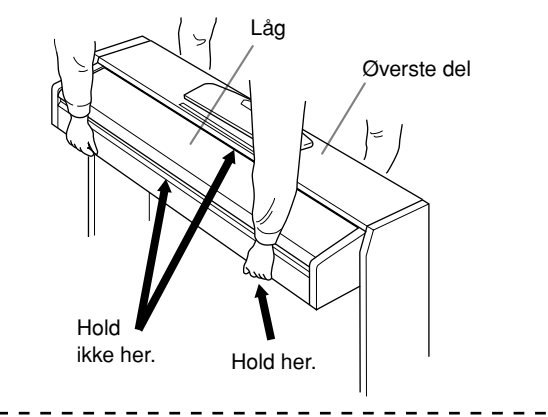

# <span id="page-36-1"></span><span id="page-36-0"></span>Indeks

#### Tal

50 forprogrammerede melodier for klaver ....................16

### $\mathbf{A}$

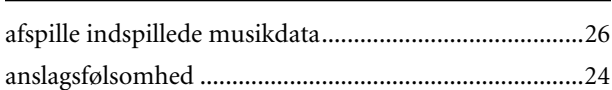

### $\pmb B$

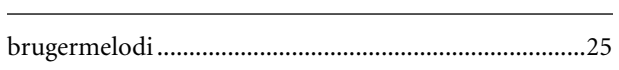

### $\mathsf{D}$

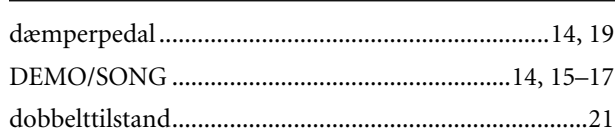

### $\mathsf F$

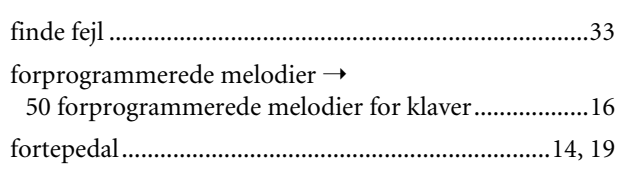

### $H$

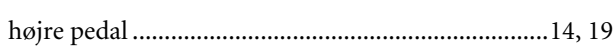

#### $\mathbf{I}$

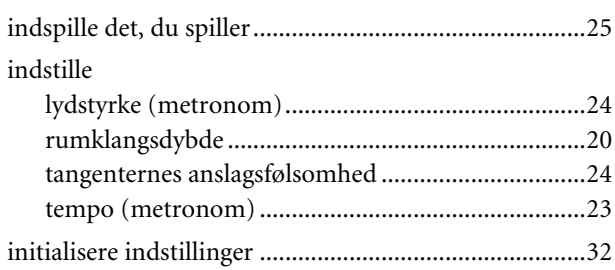

### $\mathsf K$

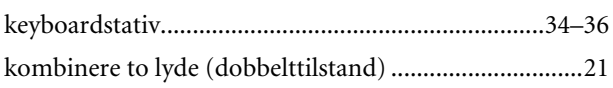

### $\mathsf{L}$

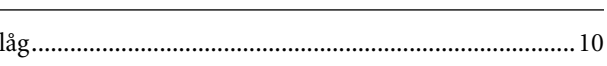

### $$

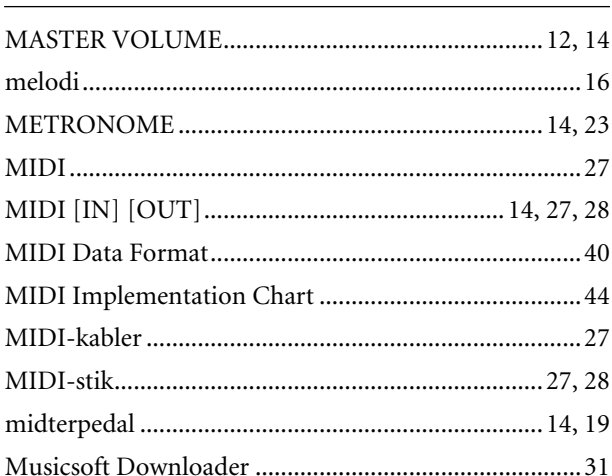

### $\boldsymbol{\mathsf{N}}$

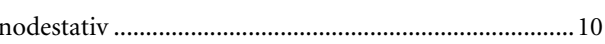

### $\mathbf O$

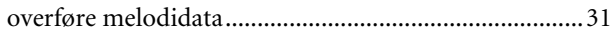

### $\overline{P}$

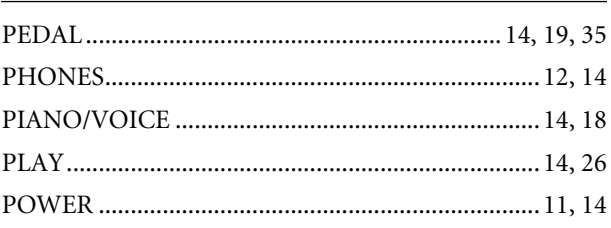

### $\mathsf R$

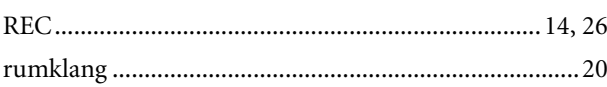

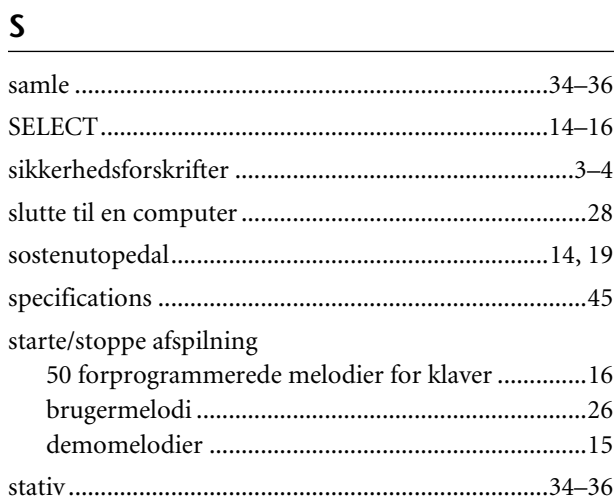

### $\overline{1}$

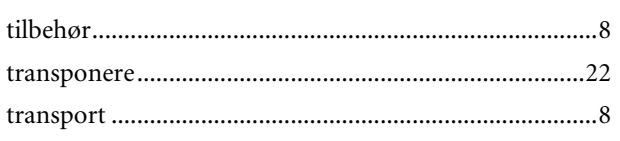

<u> 1990 - John Barbara (</u>

### $V$

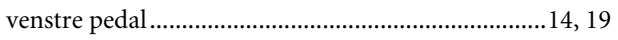

# <span id="page-38-1"></span><span id="page-38-0"></span>**Appendiks**

Dette afsnit indeholder referencemateriale.

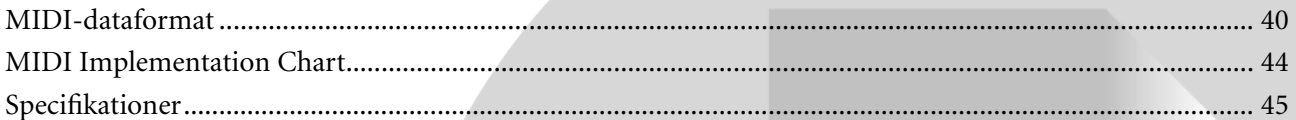

## <span id="page-39-1"></span><span id="page-39-0"></span>**MIDI-dataformat**

Hvis du allerede er fortrolig med MIDI eller bruger en computer til at kontrollere din musikhardware ved hjælp af computergenererede MIDI-meddelelser, kan dataene i dette afsnit hjælpe dig med at kontrollere CLP-220.

#### **1. NOTE ON/OFF** Data format: [9nH] -> [kk] -> [vv]  $9nH = Note ON/OFF event (n = channel number)$ kk = Note number (Transmit:  $09H \sim 78H = A-2 \sim C8$  / Receive:  $00H \sim 7FH = C-2 \sim G8$  $vv =$  Velocity (Key ON = 01H ~ 7FH, Key OFF = 00H) Data format: [8nH] -> [kk] -> [vv] (reception only) 8nH = Note OFF event (n = channel number) kk = Note number:  $00H \sim 7FH = C-2 \sim G8$ ) vv = Velocity **2. CONTROL CHANGE** Data format:  $[BrH] \rightarrow [cc] \rightarrow [vv]$  $BnH =$  Control change (n = channel number)  $cc =$  Control number vv = Data Range **(1) Bank Select** ccH Parameter Data Range (vvH) 00H Bank Select MSB 00H:Normal 20H Bank Select LSB 00H 7FH Bank selection processing does not occur until receipt of next Program Change message. **(2) Main Volume**  ccH Parameter Data Range (vvH) 07H Volume MSB 00H...7FH **(3) Expression (reception only)** ccH Parameter Data Range (vvH) 0BH Expression MSB 00H...7FH **(4) Damper** ccH Parameter Data Range (vvH)<br>40H Damper MSB 00H...7FH Damper MSB **(5) Sostenuto** ccH Parameter Data Range (vvH) 42H Sostenuto 00H-3FH:off, 40H-7FH:on **(6) Soft Pedal** ccH Parameter Data Range (vvH) 43H Soft Pedal 00H-3FH:off, 40H-7FH:on **(7) Effect1 Depth (Reverb Send Level)** ccH Parameter Data Range (vvH) 5BH Effect1 Depth 00H...7FH Adjusts the reverb send level. **(8) Effect4 Depth (Variation Effect Send Level)**  ccH Parameter Data Range (vvH) 5EH Effect4 Depth 00H...7FH **(9) RPN** 65H RPN MSB 64H RPN LSB 06H Data Entry MSB<br>26H Data Entry LSB 26H Data Entry<br>60H Data Data Increment 61H Data Decrement \* Parameters that are controllable with RPN • Coarse Tune • Fine Tune • Pitch Bend Range

#### **3. MODE MESSAGES**

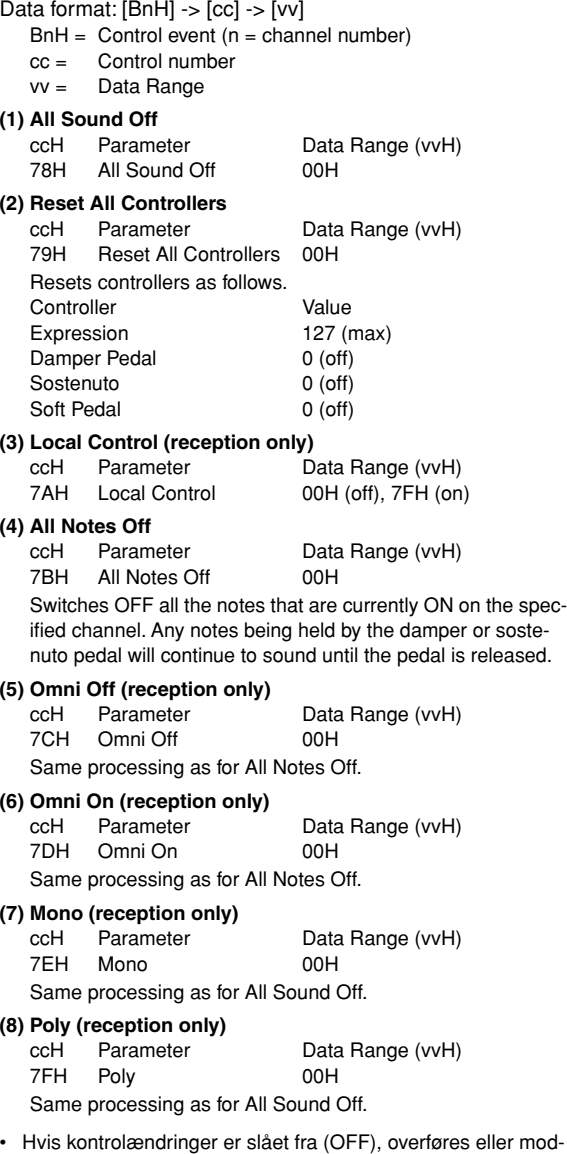

tages der ingen kontrolændringsmeddelelser.

#### **4. PROGRAM CHANGE**

- Data format: [CnH] -> [ppH]
	- $ChH = Program event (n = channel number)$ ppH = Program change number

P.C.#=Program Change number

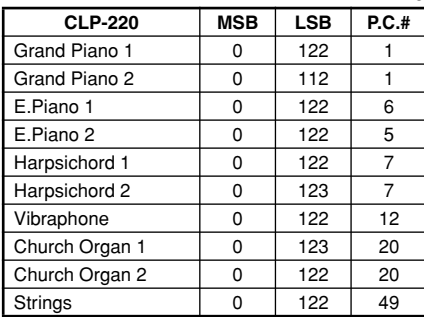

- When program change reception is turned OFF, no program change data is transmitted or received.
- When you specify a program change as a number in the range of 0-127, specify a number that is one less than the program change number listed above. For example, to specify program change number 1, you would specify program change 0.

#### **5. Pitch Bend Change**

[EnH] -> [ccH] -> [ddH]  $c$ cH = LSB ddH = MSB

#### **6. SYSTEM REALTIME MESSAGES**

[rrH] F8H: Timing clock FAH: Start FCH: Stop FEH: Active sensing

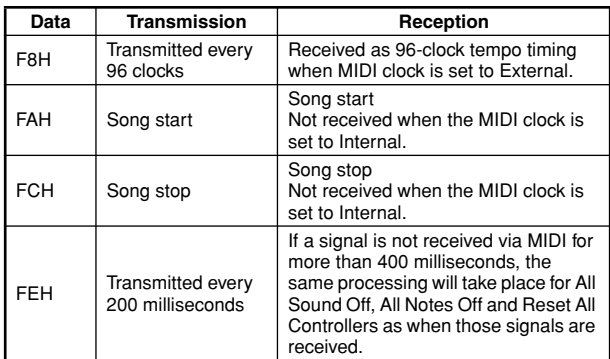

• If an error occurs during MIDI reception, the Damper, Sostenuto, and Soft effects for all channels are turned off and an All Note Off occurs.

#### **7. SYSTEM EXCLUSIVE MESSAGES (Universal System Exclusive)**

#### **(1) Universal Realtime Message**

Data format: [F0H] -> [7FH] -> [XnH] -> [04H] -> [01H] ->  $[||H]$  ->  $[mmH]$  ->  $[$ F7H $]$ 

#### **MIDI Master Volume**

- Simultaneously changes the volume of all channels.
- When a MIDI master volume message is received, the volume only has affect on the MIDI receive channel, not the panel master volume.
	- F0H = Exclusive status
	- 7FH = Universal Realtime
	- 7FH = ID of target device
	- 04H = Sub-ID #1=Device Control Message
	- 01H = Sub-ID #2=Master Volume
	- *ll*H = Volume LSB
	- mmH = Volume MSB
	- F7H = End of Exclusive  **or**
	- F0H = Exclusive status
	- 7FH = Universal Realtime
	- $XnH =$  When n is received n=0~F, whichever is received.
	- X = don't care
	- 04H = Sub-ID #1=Device Control Message 01H = Sub-ID #2=Master Volume
	-
	- *ll*H = Volume LSB
	- mmH = Volume MSB
	- F7H = End of Exclusive

#### **(2) Universal Non-Realtime Message (GM On)**

#### **General MIDI Mode On**

- Data format: [F0H] -> [7EH] -> [XnH] -> [09H] -> [01H] ->
	- [F7H]  $FOH = Exclusive status$
	- 7EH = Universal Non-Realtime
	- 7FH = ID of target device
	- 09H = Sub-ID #1=General MIDI Message
	- 01H = Sub-ID #2=General MIDI On
	- F7H = End of Exclusive
	- **or**
	- $FOH = Exclusive status$
	- 7EH = Universal Non-Realtime
	- $XnH =$  When received,  $n=0 \sim F$ .
		- $X =$  don't care
	- 09H = Sub-ID #1=General MIDI Message
	- 01H = Sub-ID #2=General MIDI On
	- F7H = End of Exclusive

When the General MIDI mode ON message is received, the MIDI system will be reset to its default settings.

This message requires approximately 50ms to execute, so sufficient time should be allowed before the next message is sent.

**8. SYSTEM EXCLUSIVE MESSAGES (XG Standard) (1) XG Native Parameter Change** Data format: [F0H] -> [43H] -> [1nH] -> [4CH] -> [hhH] -> [mmH] -> [*ll*H] -> [ddH] -> [F7H]  $FOH = Exclusive status$ 43H = YAMAHA ID  $1nH =$  When received,  $n=0.5$ F. When transmitted,  $n=0$ . 4CH = Model ID of XG  $hhH =$  Address High mmH = Address Mid *ll*H = Address Low  $ddH = Data$  $\blacksquare$ F7H = End of Exclusive Data size must match parameter size (2 or 4 bytes). When the XG System On message is received, the MIDI system will be reset to its default settings. The message requires approximately 50ms to execute, so sufficient time should be allowed before the next message is sent. **(2) XG Native Bulk Data (reception only)** Data format: [F0H] -> [43H] -> [0nH] -> [4CH] -> [aaH] -> [bbH] -> [hhH] -> [mmH] -> [*ll*H] ->[ddH] ->...->  $[ccl]]$  ->  $[$ F7H $]$  $FOH = Exclusive status$ 43H = YAMAHA ID  $0nH =$  When received,  $n=0 \sim F$ . When transmitted, n=0.  $4CH = Model ID of XG$ aaH = ByteCount  $bbH =$  ByteCount  $hhh =$  Address High mmH = Address Mid *ll*H = Address Low ddH = Data | | | |  $ccH =$  Check sum F7H = End of Exclusive • Receipt of the XG SYSTEM ON message causes reinitialization of relevant parameters and Control Change values. Allow sufficient time for processing to execute (about 50 msec) before sending this Clavinova another message.

- XG Native Parameter Change message may contain two or four bytes of parameter data (depending on the parameter size).
- For information about the Address and Byte Count values, refer to Table 1 below. Note that the table's Total Size value gives the size of a bulk block. Only the top address of the block (00H, 00H, 00H) is valid as a bulk data address.

#### **9. SYSTEM EXCLUSIVE MESSAGES (Clavinova MIDI Format)**

Data format: [F0H] -> [43H] -> [73H] -> [xxH] -> [nnH] -> [F7H]

- $FOH = Exclusive status$
- 43H = Yamaha ID
- 73H = Clavinova ID
- 01H = Product ID (CLP common)
- xxH = Substatus
- nn Control<br>02H Internal
- 02H Internal MIDI clock<br>03H External MIDI clock
- 03H External MIDI clock<br>06H Bulk Data (the bulk of
- Bulk Data (the bulk data follows 06H)
- F7H = End of Exclusive

**10. SYSTEM EXCLUSIVE MESSAGES (Special Control)** Data format: [F0H] -> [43H] -> [73H] -> [66H] -> [11H] ->  $[0nH]$  ->  $[ccH]$  ->  $[vvH]$  ->  $[$ F7H $]$  $FOH = Exclusive status$ 43H = Yamaha ID 73H = Clavinova ID 7FH = Extended Product ID 4BH = Product ID 11H = Special control 0nH = Control MIDI change (n=channel number)  $cc =$  Control number vv = Value  $F7H =$  End of Exclusive **Control Channel ccH vvH** Metronome Always 00H 1BH 00H : off  $01H : -$ 02H : 2/4 03H : 3/4  $04H \cdot 4/4$ 05H : 5/4 06H : 6/4 7FH : No accent Channel Detune ch: 00H-0FH 43H (Sets the Detune value for each channel) 00H-7FH<br>00H : Reserve off Voice Reserve ch: 00H-0FH 45H

> \* When Volume, Expression is received for Reserve On, they will be effective from the next Key On. Reserve Off is normal.

7FH : on\*

#### **11. SYSTEM EXCLUSIVE MESSAGES (Others)**

Data format: [F0H] -> [43H] -> [1nH] -> [27H] -> [30H] -> [00H] -> [00H] -> [mmH] -> [*ll*H] -> [ccH] -> [F7H] Master Tuning (XG and last message priority) simultaneously changes the pitch of all channels. F0H = Exclusive Status 43H = Yamaha ID  $1nH =$  When received,  $n=0 \sim F$ . When transmitted,  $n=0$ . 27H = Model ID of TG100  $30H = Sub ID$ 00H =  $00H =$ mmH = Master Tune MSB *ll*H = Master Tune LSB ccH = don't care (under 7FH) F7H = End of Exclusive

- **42** CLP-220 Appendiks
- 

**<Table 1>**

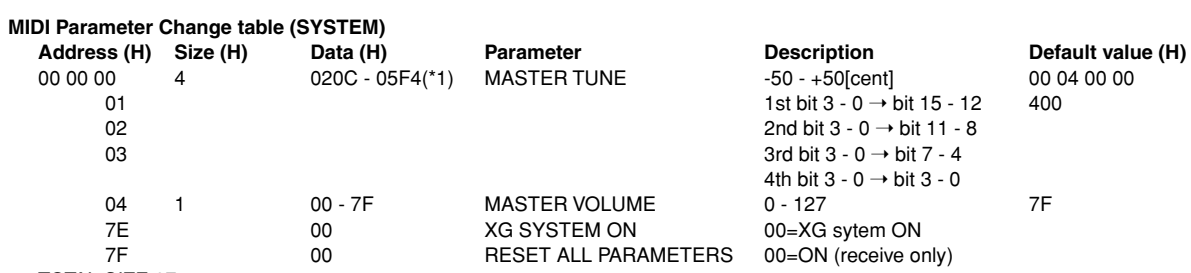

TOTAL SIZE 07

\*1: Values lower than 020CH select -50 cents. Values higher than 05F4H select +50 cents.

#### **<Table 2>**

#### **MIDI Parameter Change table (EFFECT 1)**

Refer to the "Effect MIDI Map" for a complete list of Reverb, Chorus and Variation type numbers.

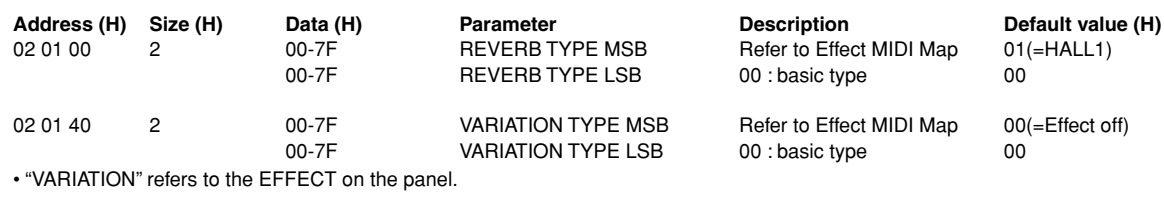

#### **<Table 3>**

#### **MIDI Parameter Change table (MULTI PART) Address (H) Size (H) Data (H) Parameter Description Default value (H)**

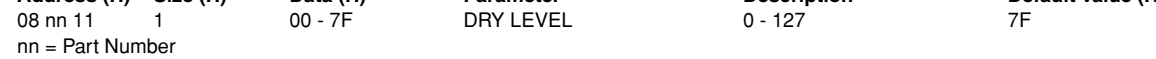

#### **• Effect MIDI Map**

#### **REVERB**

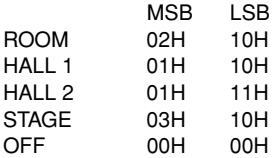

#### **EFFECT**

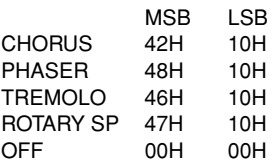

#### <span id="page-43-1"></span><span id="page-43-0"></span>YAMAHA [ Clavinova ] Date :08-APR-2005<br>Model CLP-220 MIDI Implementation Chart Version : 1.0 Model CLP-220 MIDI Implementation Chart

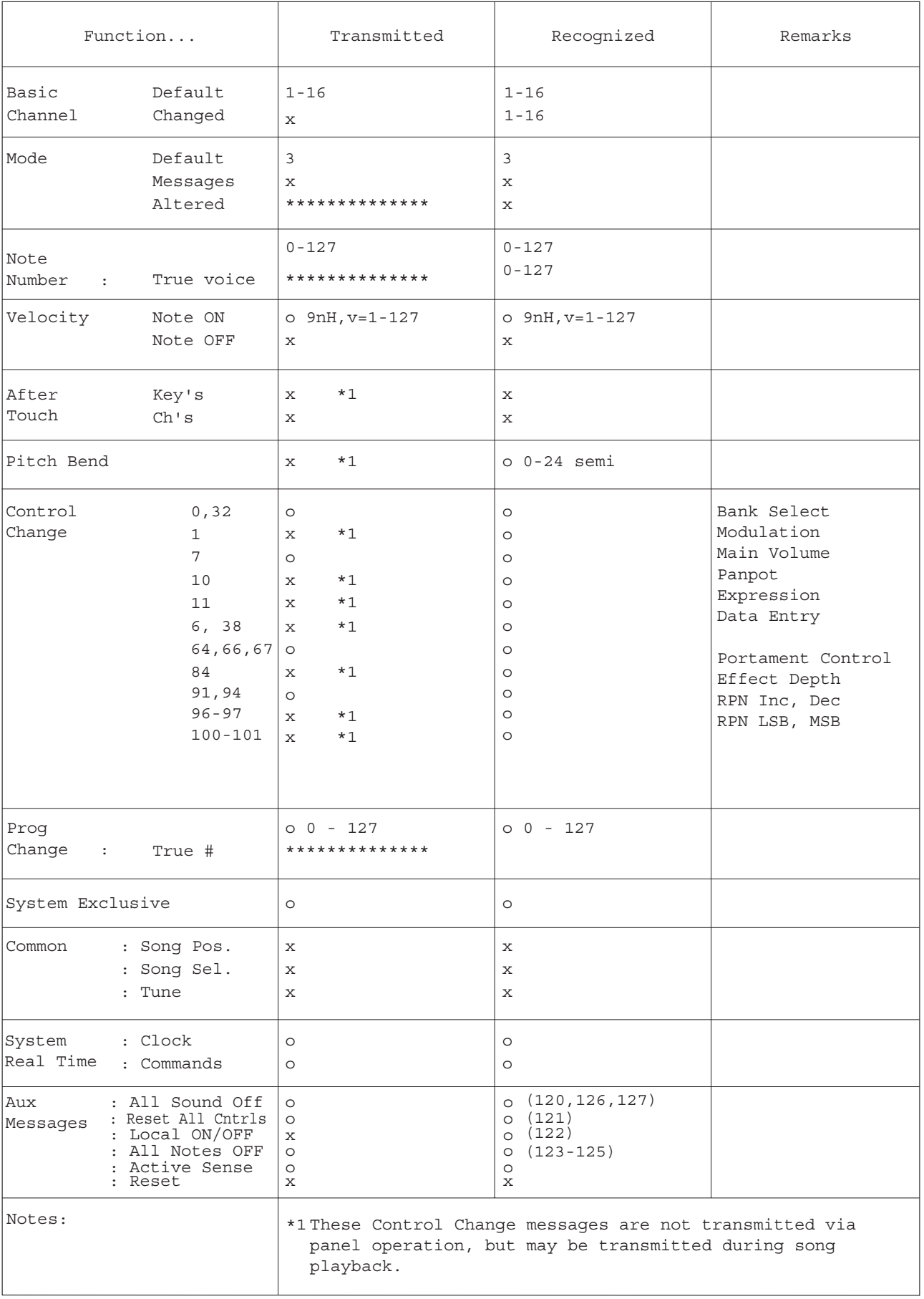

Mode 1 : OMNI ON, POLY Mode 2 : OMNI ON, MONO o : Yes Mode 3 : OMNI OFF, POLY Mode 4 : OMNI OFF, MONO x : No

# <span id="page-44-1"></span><span id="page-44-0"></span>**Specifikationer**

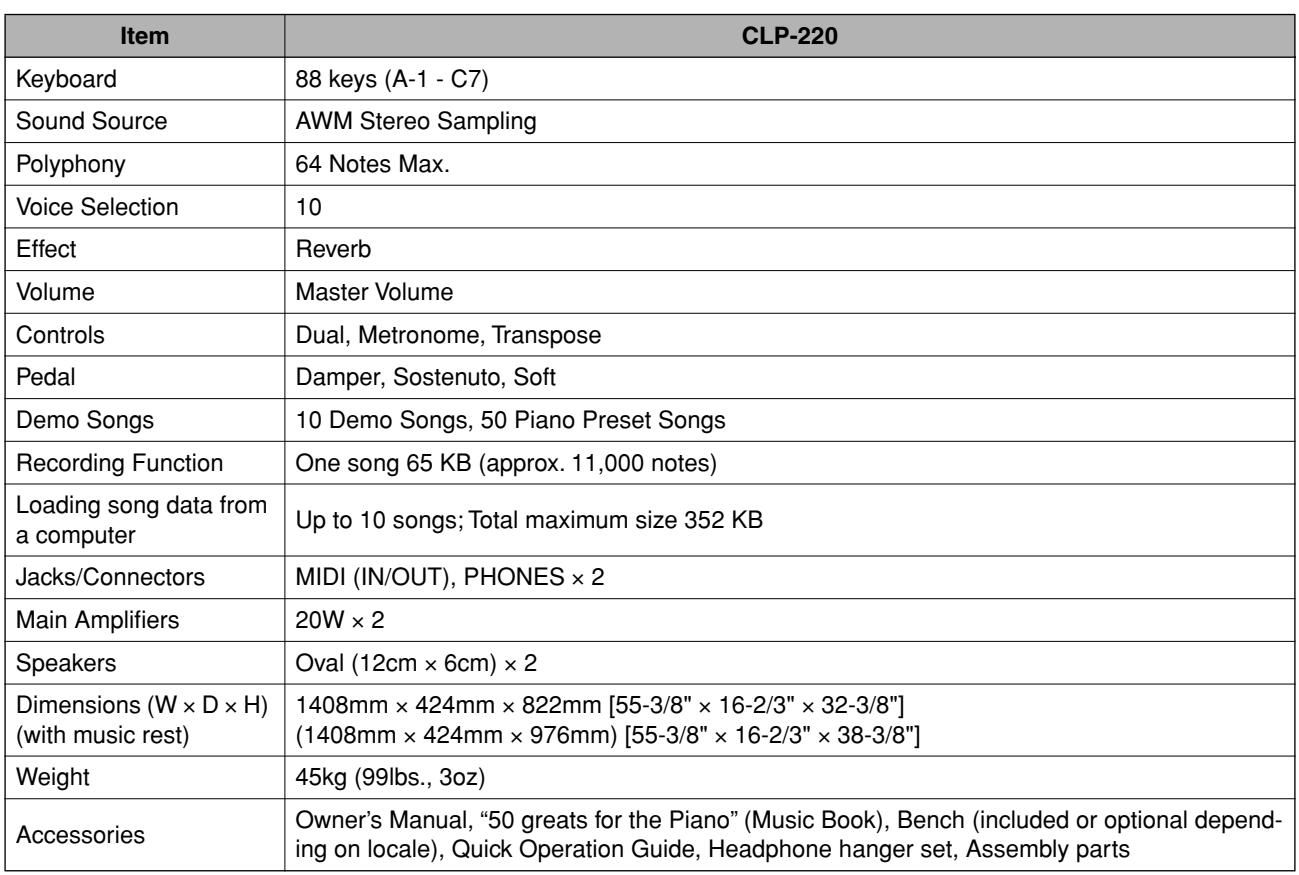

\* Specifikationerne og beskrivelserne i denne brugervejledning er udelukkende beregnet til oplysning. Yamaha Corp. forbeholder sig retten til at modificere eller ændre produkter eller specifikationer på et hvilket som helst tidspunkt uden forudgående varsel. Da specifikationer, udstyr og indstillinger ikke nødvendigvis er ens i alle lande, bør du forhøre dig hos din Yamaha-forhandler.

MEMO

# **IMPORTANT SAFETY INSTRUCTIONS**

### **INFORMATION RELATING TO PERSONAL INJURY, ELECTRICAL SHOCK, AND FIRE HAZARD POSSIBILITIES HAS BEEN INCLUDED IN THIS LIST.**

**WARNING**- When using any electrical or electronic product, basic precautions should always be followed. These precautions include, but are not limited to, the following:

**1.** Read all Safety Instructions, Installation Instructions, Special Message Section items, and any Assembly Instructions found in this manual BEFORE making any connections, including connection to the main supply.

**2.** Main Power Supply Verification: Yamaha products are manufactured specifically for the supply voltage in the area where they are to be sold. If you should move, or if any doubt exists about the supply voltage in your area, please contact your dealer for supply voltage verification and (if applicable) instructions. The required supply voltage is printed on the name plate. For name plate location, please refer to the graphic found in the Special Message Section of this manual.

**3.** This product may be equipped with a polarized plug (one blade wider than the other). If you are unable to insert the plug into the outlet, turn the plug over and try again. If the problem persists, contact an electrician to have the obsolete outlet replaced. Do NOT defeat the safety purpose of the plug.

**4.** Some electronic products utilize external power supplies or adapters. Do NOT connect this type of product to any power supply or adapter other than one described in the owners manual, on the name plate, or specifically recommended by Yamaha.

**5. WARNING:** Do not place this product or any other objects on the power cord or place it in a position where anyone could walk on, trip over, or roll anything over power or connecting cords of any kind. The use of an extension cord is not recommended! If you must use an extension cord, the minimum wire size for a 25' cord (or less) is 18 AWG. NOTE: The smaller the AWG number, the larger the current handling capacity. For longer extension cords, consult a local electrician.

**6.** Ventilation: Electronic products, unless specifically designed for enclosed installations, should be placed in locations that do not interfere with proper ventilation. If instructions for enclosed installations are not provided, it must be assumed that unobstructed ventilation is required.

**7.** Temperature considerations: Electronic products should be installed in locations that do not significantly contribute to their operating temperature. Placement of this product close to heat sources such as; radiators, heat registers and other devices that produce heat should be avoided.

**8.** This product was NOT designed for use in wet/damp locations and should not be used near water or exposed to rain. Examples of wet/damp locations are; near a swimming pool, spa, tub, sink, or wet basement.

**9.** This product should be used only with the components supplied or; a cart, rack, or stand that is recommended by the manufacturer. If a cart, rack, or stand is used, please observe all safety markings and instructions that accompany the accessory product.

**10.** The power supply cord (plug) should be disconnected from the outlet when electronic products are to be left unused for extended periods of time. Cords should also be disconnected when there is a high probability of lightning and/or electrical storm activity.

**11.** Care should be taken that objects do not fall and liquids are not spilled into the enclosure through any openings that may exist.

**12.** Electrical/electronic products should be serviced by a qualified service person when:

- a. The power supply cord has been damaged; or
- b. Objects have fallen, been inserted, or liquids have been spilled into the enclosure through openings; or
- c. The product has been exposed to rain: or
- d. The product dose not operate, exhibits a marked change in performance; or
- e. The product has been dropped, or the enclosure of the product has been damaged.

**13.** Do not attempt to service this product beyond that described in the user-maintenance instructions. All other servicing should be referred to qualified service personnel.

**14.** This product, either alone or in combination with an amplifier and headphones or speaker/s, may be capable of producing sound levels that could cause permanent hearing loss. DO NOT operate for a long period of time at a high volume level or at a level that is uncomfortable. If you experience any hearing loss or ringing in the ears, you should consult an audiologist. IMPORTANT: The louder the sound, the shorter the time period before damage occurs.

**15.** Some Yamaha products may have benches and/or accessory mounting fixtures that are either supplied as a part of the product or as optional accessories. Some of these items are designed to be dealer assembled or installed. Please make sure that benches are stable and any optional fixtures (where applicable) are well secured BEFORE using. Benches supplied by Yamaha are designed for seating only. No other uses are recommended.

# **PLEASE KEEP THIS MANUAL**

# **FCC INFORMATION (U.S.A.)**

- 1. **IMPORTANT NOTICE: DO NOT MODIFY THIS UNIT!** This product, when installed as indicated in the instructions contained in this manual, meets FCC requirements. Modifications not expressly approved by Yamaha may void your authority, granted by the FCC, to use the product.
- 2. **IMPORTANT:** When connecting this product to accessories and/or another product use only high quality shielded cables. Cable/s supplied with this product MUST be used. Follow all installation instructions. Failure to follow instructions could void your FCC authorization to use this product in the USA.
- 3. **NOTE:** This product has been tested and found to comply with the requirements listed in FCC Regulations, Part 15 for Class "B" digital devices. Compliance with these requirements provides a reasonable level of assurance that your use of this product in a residential environment will not result in harmful interference with other electronic devices. This equipment generates/ uses radio frequencies and, if not installed and used according to the instructions found in the users manual, may cause interference harmful to the operation of

other electronic devices. Compliance with FCC regulations does not quarantee that interference will not occur in all installations. If this product is found to be the source of interference, which can be determined by turning the unit "OFF" and "ON", please try to eliminate the problem by using one of the following measures: Relocate either this product or the device that is being affected by the interference.

Utilize power outlets that are on different branch (circuit breaker or fuse) circuits or install AC line filter/s.

In the case of radio or TV interference, relocate/reorient the antenna. If the antenna lead-in is 300 ohm ribbon lead, change the lead-in to co-axial type cable.

If these corrective measures do not produce satisfactory results, please contact the local retailer authorized to distribute this type of product. If you can not locate the appropriate retailer, please contact Yamaha Corporation of America, Electronic Service Division, 6600 Orangethorpe Ave, Buena Park, CA90620

The above statements apply ONLY to those products distributed by Yamaha Corporation of America or its subsidiaries.

\* This applies only to products distributed by YAMAHA CORPORATION OF AMERICA. (class B)

#### **IMPORTANT NOTICE FOR THE UNITED KINGDOM**

**Connecting the Plug and Cord** IMPORTANT. The wires in this mains lead are coloured in accordance with the following code:

BLUE : NEUTRAL

BROWN : LIVE

As the colours of the wires in the mains lead of this apparatus may not correspond with the coloured makings identifying the terminals in your plug proceed as follows: The wire which is coloured BLUE must be connected to the terminal which is marked with the letter N or coloured BLACK.

The wire which is coloured BROWN must be connected to the terminal which is marked with the letter L or coloured RED.

Making sure that neither core is connected to the earth terminal of the three pin plug.

(2 wires)

• This applies only to products distributed by Yamaha-Kemble Music (U.K.) Ltd.

**CAUTION:** TO PREVENT ELECTRIC SHOCK, MATCH WIDE BLADE OF PLUG TO WIDE SLOT, FULLY INSERT.

**ATTENTION:** POUR ÉVITER LES CHOCS ÉLEC-TRIQUES, INTRODUIRE LA LAME LA PLUS LARGE DE LA FICHE DANS LA BORNE CORRESPONDANTE DE LA PRISE ET POUSSER JUSQU'AU FOND.

(polarity)

• Ceci ne s'applique qu'aux produits distribués par Yamaha Canada Musique Ltée.

<sup>•</sup> This applies only to products distributed by Yamaha Canada Music Ltd.

#### **NORTH AMERICA**

#### **CANADA**

**Yamaha Canada Music Ltd.** 135 Milner Avenue, Scarborough, Ontario, M1S 3R1, Canada Tel: 416-298-1311

#### **U.S.A.**

**Yamaha Corporation of America**  6600 Orangethorpe Ave., Buena Park, Calif. 90620, U.S.A. Tel: 714-522-9011

### **CENTRAL & SOUTH AMERICA**

**MEXICO**

**Yamaha de México S.A. de C.V.** Calz. Javier Rojo Gómez #1149, Col. Guadalupe del Moral C.P. 09300, México, D.F., México Tel: 55-5804-0600

#### **BRAZIL**

**Yamaha Musical do Brasil Ltda.** Av. Reboucas 2636-Pinheiros CEP: 05402-400 Sao Paulo-SP. Brasil Tel: 011-3085-1377

#### **ARGENTINA**

**Yamaha Music Latin America, S.A. Sucursal de Argentina** Viamonte 1145 Piso2-B 1053, Buenos Aires, Argentina Tel: 1-4371-7021

#### **PANAMA AND OTHER LATIN AMERICAN COUNTRIES/ CARIBBEAN COUNTRIES**

**Yamaha Music Latin America, S.A.** Torre Banco General, Piso 7, Urbanización Marbella, Calle 47 y Aquilino de la Guardia, Ciudad de Panamá, Panamá Tel: +507-269-5311

#### **EUROPE**

#### **THE UNITED KINGDOM**

**Yamaha-Kemble Music (U.K.) Ltd.** Sherbourne Drive, Tilbrook, Milton Keynes, MK7 8BL, England Tel: 01908-366700

#### **IRELAND**

**Danfay Ltd.** 61D, Sallynoggin Road, Dun Laoghaire, Co. Dublin Tel: 01-2859177

#### **GERMANY**

**Yamaha Music Central Europe GmbH** Siemensstraße 22-34, 25462 Rellingen, Germany Tel: 04101-3030

#### **SWITZERLAND/LIECHTENSTEIN Yamaha Music Central Europe GmbH,**

**Branch Switzerland** Seefeldstrasse 94, 8008 Zürich, Switzerland Tel: 01-383 3990

#### **AUSTRIA**

**Yamaha Music Central Europe GmbH, Branch Austria** Schleiergasse 20, A-1100 Wien, Austria Tel: 01-60203900

#### **CZECH REPUBLIC/SLOVAKIA/ HUNGARY/SLOVENIA Yamaha Music Central Europe GmbH, Branch Austria, CEE Department**

Schleiergasse 20, A-1100 Wien, Austria Tel: 01-602039025 **THE NETHERLANDS/BELGIUM/**

#### **LUXEMBOURG Yamaha Music Central Europe GmbH,**

**Branch Benelux**  Clarissenhof 5-b, 4133 AB Vianen, The Netherlands Tel: 0347-358 040

#### **POLAND**

#### **Yamaha Music Central Europe GmbH Branch Sp.z o.o. Oddzial w Polsce**

ul. 17 Stycznia 56, PL-02-146 Warszawa, Poland Tel: 022-868-07-57 **FRANCE**

**Yamaha Musique France** 

BP 70-77312 Marne-la-Vallée Cedex 2, France Tel: 01-64-61-4000

#### **ITALY**

**Yamaha Musica Italia S.P.A.**  Viale Italia 88, 20020 Lainate (Milano), Italy Tel: 02-935-771

#### **SPAIN/PORTUGAL**

**Yamaha-Hazen Música, S.A.** Ctra. de la Coruna km. 17, 200, 28230 Las Rozas (Madrid), Spain Tel: 91-639-8888

#### **GREECE**

**Philippos Nakas S.A. The Music House** 147 Skiathou Street, 112-55 Athens, Greece Tel: 01-228 2160

#### **SWEDEN**

**Yamaha Scandinavia AB** J. A. Wettergrens Gata 1 Box 30053 S-400 43 Göteborg, Sweden Tel: 031 89 34 00

#### **DENMARK**

**YS Copenhagen Liaison Office** Generatorvej 6A DK-2730 Herlev, Denmark Tel: 44 92 49 00

#### **FINLAND**

**F-Musiikki Oy** Kluuvikatu 6, P.O. Box 260, SF-00101 Helsinki, Finland Tel: 09 618511

#### **NORWAY**

**Norsk filial av Yamaha Scandinavia AB**  Grini Næringspark 1 N-1345 Østerås, Norway Tel: 67 16 77 70

#### **ICELAND**

**Skifan HF** Skeifan 17 P.O. Box 8120 IS-128 Reykjavik, Iceland Tel: 525 5000

#### **OTHER EUROPEAN COUNTRIES**

**Yamaha Music Central Europe GmbH** Siemensstraße 22-34, 25462 Rellingen, Germany Tel: +49-4101-3030

#### **AFRICA**

**Yamaha Corporation, Asia-Pacific Music Marketing Group** Nakazawa-cho 10-1, Hamamatsu, Japan 430-8650 Tel: +81-53-460-2312

#### **MIDDLE EAST**

**TURKEY/CYPRUS Yamaha Music Central Europe GmbH** Siemensstraße 22-34, 25462 Rellingen, Germany Tel: 04101-3030

#### **OTHER COUNTRIES**

**Yamaha Music Gulf FZE** LB21-128 Jebel Ali Freezone P.O.Box 17328, Dubai, U.A.E. Tel: +971-4-881-5868

#### **ASIA**

#### **THE PEOPLE'S REPUBLIC OF CHINA Yamaha Music & Electronics (China) Co.,Ltd.**

25/F., United Plaza, 1468 Nanjing Road (West), Jingan, Shanghai, China Tel: 021-6247-2211

#### **HONG KONG**

**Tom Lee Music Co., Ltd.** 11/F., Silvercord Tower 1, 30 Canton Road, Tsimshatsui, Kowloon, Hong Kong

#### Tel: 2737-7688 **INDONESIA**

**PT. Yamaha Music Indonesia (Distributor) PT. Nusantik**

Gedung Yamaha Music Center, Jalan Jend. Gatot Subroto Kav. 4, Jakarta 12930, Indonesia Tel: 21-520-2577

#### **KOREA**

#### **Yamaha Music Korea Ltd.**

Tong-Yang Securities Bldg. 16F 23-8 Yoido-dong, Youngdungpo-ku, Seoul, Korea Tel: 02-3770-0660

#### **MALAYSIA**

**Yamaha Music Malaysia, Sdn., Bhd.** Lot 8, Jalan Perbandaran, 47301 Kelana Jaya, Petaling Jaya, Selangor, Malaysia Tel: 3-78030900

#### **PHILIPPINES**

**Yupangco Music Corporation** 339 Gil J. Puyat Avenue, P.O. Box 885 MCPO, Makati, Metro Manila, Philippines Tel: 819-7551

#### **SINGAPORE**

**Yamaha Music Asia Pte., Ltd.**

#03-11 A-Z Building 140 Paya Lebor Road, Singapore 409015 Tel: 747-4374

#### **TAIWAN**

**Yamaha KHS Music Co., Ltd.**  3F, #6, Sec.2, Nan Jing E. Rd. Taipei. Taiwan 104, R.O.C. Tel: 02-2511-8688

#### **THAILAND**

**Siam Music Yamaha Co., Ltd.** 891/1 Siam Motors Building, 15-16 floor Rama 1 road, Wangmai, Pathumwan Bangkok 10330, Thailand Tel: 02-215-2626

#### **OTHER ASIAN COUNTRIES**

**Yamaha Corporation, Asia-Pacific Music Marketing Group** Nakazawa-cho 10-1, Hamamatsu, Japan 430-8650 Tel: +81-53-460-2317

#### **OCEANIA**

#### **AUSTRALIA**

**Yamaha Music Australia Pty. Ltd.** Level 1, 99 Queensbridge Street, Southbank, Victoria 3006, Australia Tel: 3-9693-5111

#### **NEW ZEALAND**

**Music Houses of N.Z. Ltd.** 146/148 Captain Springs Road, Te Papapa, Auckland, New Zealand Tel: 9-634-0099

#### **COUNTRIES AND TRUST TERRITORIES IN PACIFIC OCEAN**

**Yamaha Corporation, Asia-Pacific Music Marketing Group** Nakazawa-cho 10-1, Hamamatsu, Japan 430-8650 Tel:  $+81-53-460-2312$ 

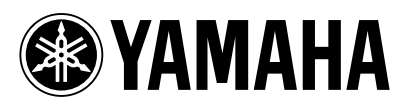

Clavinova Web site (English only) **http://www.yamahaclavinova.com/**

Yamaha Manual Library **http://www.yamaha.co.jp/manual/**

U.R.G., Pro Audio & Digital Musical Instrument Division, Yamaha Corporation © 2005 Yamaha Corporation

> 506APAP?.?-01A0 Printed in ?????

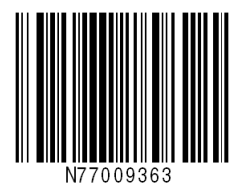